# SABRE Interface Preparation

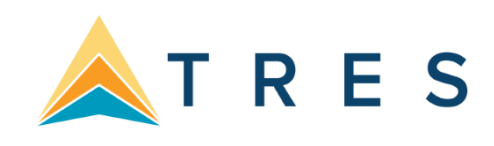

## **Preparing for Interface**

Preparing for Interface starts by contacting your SABRE representative. Interface is an option offered by SABRE, and there may be charges incurred. *Trams* does not charge for interface options. SABRE enables interface options by assigning a line number or address referred to as a LNIATA. This is similar to the terminal and printer addresses in your main office. Any branch access and STP sites should be linked via SABRE, and Interface options should be discussed with the SABRE customer service center. You can view your agency options by typing PE\*PCC. The PCC represents your pseudo city code. The following considerations should be discussed with SABRE.

### **Interface Option 6**

Professional SABRE agencies use SABRE option 2 which allows for invoicing and ticketing. To enable interface, your site must be **cutover** to allow for SABRE option 6 features, which include the creation and format of Interface records. (Interface options are controlled by SABRE.)

Interface options can be flagged in your Agency profile referred to as the TJR. These options include flags to include Refunds and Exchanges, E-tickets, invoice only or invoice and itineraries for hotel updates as well as manual fare by leg information for segments not auto-priced by SABRE.

### **SABRE Printing Module**

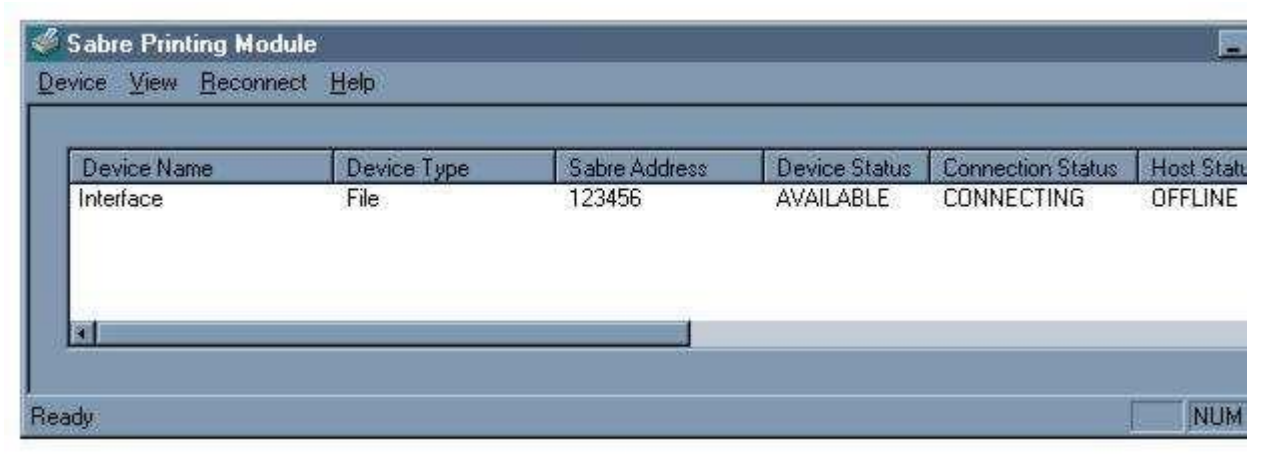

In most SABRE platforms, SABRE uses the Sabre Printing Module to control HOST devices such as ticket printers, invoice printers, hardcopy printers or interface records. A SABRE field services technician or SABRE hardware support desk can help you configure the utility for interface files or cable options.

### **Images to File**

SABRE Net locations require interface configured to a file, while other platforms give you an option. When configured as a Device Type: File, Trams must have network access to the folder location named in the Device properties. Default configuration:

#### **C:\SABRE\APPS\INTERFACE\PNRDATA.TXT**

### **SABRE Interface Control**

Sabre assigns a terminal line address or LNIATA when interface is first established. SABRE refers to this line address as the MINI DEVICE. You need to know the LNIATA for some of the formats used for interface control. The Sabre Interface Records are held on a Point of Sale or POS queue by Sabre, pending transmission to your office, for **10 days**.

Transmitted records are only available for re-transmission from the DWLIST until midnight of the original invoice date. A request to the SABRE QP/FSGG queue can allow access to the DWLIST for an extended period of time. Just request the extension in advance of changes to your interface configuration. SABRE protects the records prior to interface, by using an asynchronous protocol for transmission. If SABRE records leave the queue, and are not received by Windows Interface, it is likely that a file or other device has been configured incorrectly. While rare, it's important to Note, that SABRE does not transmit records if a device address is not ready to receive the records. *Interface options are controlled by SABRE.* 

### **Checking Status of the Interface Queue DX STATUS**

This entry allows you to see the status of the Point of Sale or POS queue. Sabre responds with a status of the Interface Queue and the number of messages on the queue. Q2 displays normal interface records. The status is *on hold* or *active*.

POS Queue 741E1A

Q0 0 on hold

Q1 0 on hold

Q2 33 on hold

### **Start Transmission of Pending Message DX TRANSMIT**

This entry requests SABRE begin the transmission of all pending Interface records from the POS queue to *Trams*. Status on Q2 and Q1 changes to active. If *Trams* is not ready to receive records before initiating transmission, SABRE times out and reports a failed state. Just get *Trams* ready to receive and try the DX TRANSMIT command again.

### **Stop Transmission of Pending Message DX END**

This entry requests Sabre to stop the transmission of records from the interface queue to *Trams* after the last record on queue is transmitted. If DX STATUS displays 20 records on Q2 the DX END message becomes record number 21, and places the queue on HOLD after the current transmission is completed. The DX END command can follow the DX TRANSMIT command every evening. All existing records are transmitted and the end message puts the transmission on hold after the last record is received.

### **Stop Transmission Immediately DX HOLD**

This entry requests SABRE to stop the transmission of records from the queue to *Trams*, immediately. If for some reason, you need to stop transmission to *Trams*, this entry places the interface queue on hold after the next record is received. If records leave the interface queue, BUT do not get to *Trams*, do the DX HOLD to preserve the records. SABRE only allows retransmission of records on the same day invoiced.

Because of the way SABRE is configured for interface, it is unusual for SABRE to release records. SABRE should notice that *Trams* is not ready and "put itself on hold." If for some reason this is not happening contact the SABRE help desk.

### **Retransmit Records DWLIST**

The SABRE Interface Records are held on a Point of Sale or POS queue by Sabre, pending transmission to your office, for 10 days. Transmitted records are only available for re-transmission from the DWLIST until midnight of the original invoice date. If necessary, SABRE can hold the DWLIST longer. Please request this in writing with a queue message to SABRE SCS at QP/FSGG.

DWLIST list of completed work for PCC

DW1 resends item number 1 to the POS Queue

DWALL resends all items to the POS Queue

### **Check History of Transmission Activity DX HISTORY**

This entry displays the history of activity to and from the queue. Used by SABRE to audit activity on the queue. If transmission of records fails, SABRE logs a reason code that can be viewed here.

TMO NO ACK RCVD= Sabre is not receiving acknowledgment from your site.

\*Check that the Sabre print Module (SPM/SJPM) is running and displayed in the System Tray (bottom right corner of screen). If the ICON does not appear, contact the Sabre support desk at 1-866-334-7551 for assistance, select Option 2 for Hardware.

## **Establishing Daily Procedures**

*Go over the Interface Overview Section for a detailed description of the Download and Processing Steps. Use this as your guide to establishing daily procedures. Check that Trams is ready to receive records.* 

Interface is a great tool for communication with the *Trams* back office system. The goal of interface is effective data entry into *Trams.* In order to optimize the database that *Trams* is creating from your AIRs, you'll want to setup some minimum daily requirements to ensure the integrity of the data and to maintain the system. **Note:** *TBO=Trams Back Office.* 

### **Download Procedures for TBO**

- 1) From the *Trams* Main menu select **Interface|Download**
- 2) Click *Download* to receive the records into *Trams*
- 3) Click *Close* to exit from the download screen

### **Continued Procedures for TBO**

- 1) From the *Trams* Main menu select **Reports|Interface**
	- Review the Download Error Log for missing invoices.
	- Print the Interface Invoice List to compare to your invoice hard copies. 2) From the *Trams* Main

#### menu select **Interface|Process**

- Process all records until the file is empty.
- 3) From the *Trams* Main menu select **Invoice|Query**
	- Enter the date range you just processed and reconcile to your invoice hard copies.
	- Make any changes to records at the invoice or booking level.
	- Add any missing invoices
	- Void any invoices to be voided
	- Enter Full Invoice refunds
- 4) From the *Trams* Main menu select **Reports|Invoice**
	- Run the ARC/BSP reconciliation report
	- Reconcile agent/auditor coupons to the ARC reconciliation report
	- Correct any errors in the booking itself by going to **Invoice|Query**. 5) From the *Trams* Main menu

#### select **Payments|Received**

Enter any cash/check payments received from clients and vendors.

6) From the *Trams* Main menu select **Reports|Payments|Receipts**

• Reconcile the days' receipts to the bank deposit slip 7) From the *Trams* Main

#### menu select **Payments|Made**

- Enter all the agency disbursements
- 8) From the *Trams* Main menu select **Reports|Core**

• Process and review the Core Reports - Client Balances, Vendor Balances, ARC|BSP Balances and Check Register. The ARC/BSP Balance report only displays data after the first ARC settlement has been processed in *Trams*. Until the first ARC settlement is processed in *Trams*, the ARC/BSP Reconciliation (**Reports|Invoice|ARC/BSP Reconciliation**) report may be used to verify all ARC/BSP documents.

9) From the *Trams* Main menu select **Utilities|Backup**.

### **Interfacing Multiple Branches**

If you have multiple branches linked to a single PCC in Sabre, *Trams* sorts the invoices into their proper branch using the branch definitions you setup in *Trams* Utilities.

Multiple general ledgers is a billable feature of *Trams*, but can be accommodated in a single database, with branch designations pointing to separate ARC/BSP numbers and/or general ledgers. Consult with a Trams sales representative for pricing and a *Trams* accounting support representative for optimal use of these features. If multiple branches are being maintained in separate *Trams* programs or database aliases, then branch commands at time of ticketing are needed to separate the interface records for transmission from separate interface queues.

Also go to the **Utilities|Setup|Global Default** menu and be sure the field "Allow Branch Entries" is set to "STP" or "FULL." To set up Branches in *Trams Back Office,* go to **Utilities|Set Up|Branches.** 

### **Processing by ARC Number**

Branches linked to the main office send interface records to a single POS Queue. Records received by Trams can be processed by individual ARC Number. Records can be processed by more than one operator working on individual ARC numbers.

## **Entries Affecting Invoices and Tickets**

The SABRE Interface Record transmitted to the *Trams* system gets its information from the PNRs you create. How information is entered into the PNR is directly related to *Trams* success in translating the information. Accounting Remark lines entered with a 5.\* or 5.S\* format can be included in the PNR before invoicing. This allows the capture of specific information about the customer and the transaction. These entries do not affect the Sabre invoice but transmit to *Trams*. Some descriptor codes can be entered at the booking level instead of the Invoice level. See the DESCRIPTOR CODES tables in this section for a complete description of codes.

*Interfaced Air bookings (ARC and non-ARC) that don't have fare by leg information, will have fare-by-leg autocalculated based on the Base Fare divided by the number of legs.*

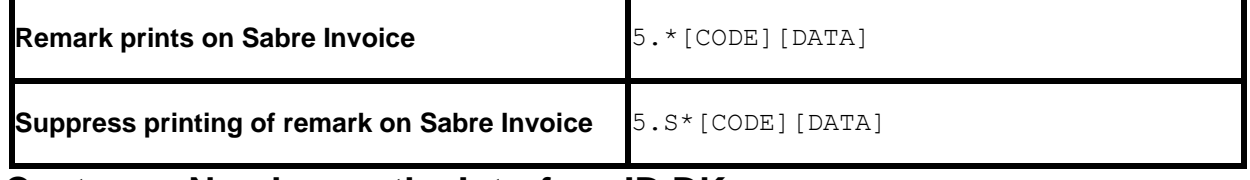

### **Customer Number as the Interface ID DK**

The *Customer ID* is an important field to link the invoice to the correct client during interface. *Trams* recommends a unique client profile for every customer to help build your customer data base and mailing list. An easy number to use for leisure and walk-in clients is their 10-digit telephone number. This allows the front office agents to capture the interface ID without the need to look up a client list. Corporate or VIP clients that have SABRE profiles may warrant a more traditional DK based on their name or company name for easy recognition.

The Customer ID can be entered with a SABRE DK format or as a 5. S\*AN accounting remark. The SABRE DK prints as reference information on the SABRE invoice and ticket, so is a natural choice for tracking the customer number. The SABRE DK can be defined as 6, 7 or 10 characters, but always interfaces to *Trams* as 10 alphanumeric characters.

SABRE left fills the DK with zeros, so it may look confusing at first. *Trams* looks at the 10 characters literally when searching or creating the Interface ID in the client profile.

DK010030 would be sent to *Trams* as Interface ID 0010000030 AND DK3105191225 would be sent to *Trams* as Interface ID 3105191225.

*Trams* normally reads the branch designation from the ARC number in the Interface record, and uses the entire DK number (filled to 10 characters), as a literal customer number or Interface ID. Trams options in **Utilities|Setup|Global Defaults**, do allow for Branch overrides. *Trams* search options eliminate the need for HOUSE DK's by agent.

### **Customer Number as a Remark 5.S\*AN**

You have an additional option for sending the customer ID to *Trams*. An Interface ID can be added with an accounting remark 5.S\*ANxxxxxxxxxx, if you choose not to use the SABRE DK option. This coded remark is translated by *Trams* as the customer interface ID. The remark is ignored by SABRE if you choose to suppress printing. If both exist in the PNR, *Trams* ignores the DK and uses only the AN remark as the interface ID. This might prove beneficial when transitioning from House DKs or Agent DKs to Leisure customer profiles.

New client profiles can be created in *Trams* during the interface processing. This slows the interface processing down at first, but saves a lot of manual data entry, time and research. It allows you to start interfacing to an empty data base.

### **Billing Address 5/**

Customer name and address information can interface to *Trams* for any new clients. The address interfaces when creating new client profiles during the interface process. *Trams* can accept up to 40 characters for each address line. A change of address for existing clients is Noted in the Processing Error Log for review, but does not update profiles automatically. *Trams* translates the billing address fields as the client name and address.

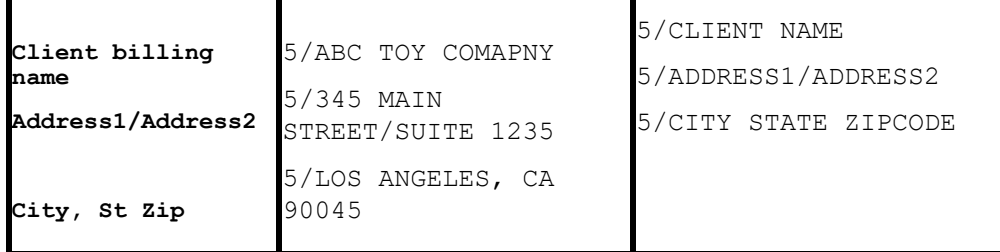

To assist the back office in distinguishing new leisure clients from corporate clients, it may help to assign alpha Interface ID's for corporate clients.

### **Phone Number 5.S\*PH**

The customer's telephone number is also captured, in *Trams* when creating new client profiles during the Interface process. The first SABRE telephone entry marked as H or B, in the PNR, is interpreted as the primary phone number, in the *Trams* profile. Only one phone number is captured.

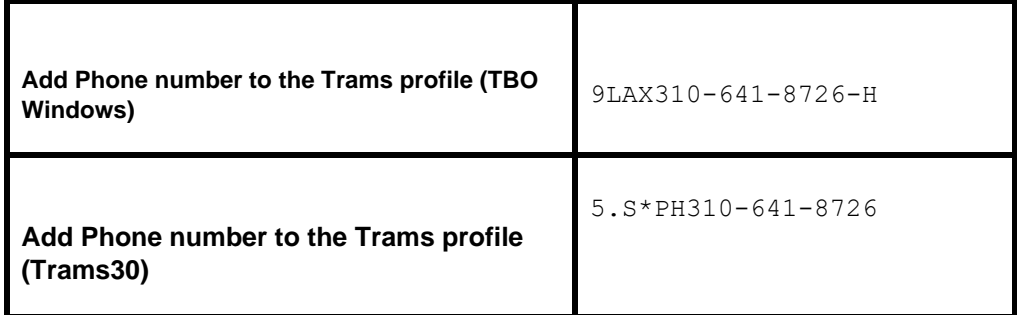

### **Fax Number 5.S\*FX**

The customers fax phone number may be captured when creating new client profiles during the Interface process. The FX code is added to the remark field and transmits to the phone field called Fax in the *Trams* profile

### **Client Email Address**

The Client Email address is captured via interface when creating new clients or to update existing client profiles with an Email address. If a different Email address exists in the current profile, Trams captures the address as an additional Email address. The EU entry is added as a remark in the PNR prior to invoicing. Trams captures the remark to the Client Profile/Communications screen.

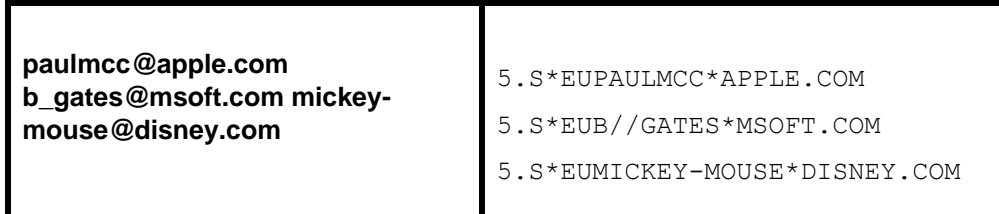

Trams translates the following SABRE characters accepted in the remark field.

#### **\* use for @ at symbol // use for the \_ underscore symbol - use for the - dash symbol**

*Trams* does not capture or track Email addresses at the passenger level. Other SABRE formats for Email address in the PNR do NOT interface to Trams.

### **Sales Agent Sabre Agent Sine**

The SABRE sine-in agent who creates the original PNR is included in the IUR and interpreted by *Trams* as the inside agent. The agent sine is created in SABRE as a 2 character alphanumeric code. This agent ID should match the Interface ID in the *Trams* Agent Profile. *Trams* interprets this sine-in agent as the first sales agent for all bookings in the invoice. The inside agent can be overridden but is a great way to analyze agent productivity. Up to 9 agents can be linked to a single booking by adding agents at the invoice or booking level.

### **Agent ID Override or Additional Sales Agents 5.S\*SA**

The sine-in agent ID can be overridden with the 5.S\*SAXX entry. To add a second agent to a booking without ignoring the sine-in agent, two entries are required as follows;  $5. S<sup>*</sup>SA(original sine-in agent ID)$  and  $5. S<sup>*</sup>SA(second sales agent ID)$ . If default commission rates are defined for the inside agent in the agent profile, the commission entry added here overrides the default commission rate. Rates are a percentage of the agency commission. **The space following the agent sine and the commission or remarks is mandatory.**

**Note:** Inside agents can be linked to a customer profile instead of interfacing. Use one option or the other, or two 2 sales agents are attached to the invoice. Adding a sales agent at the booking level does not override the default inside sales agent Two sales agent id's will appear on the booking.

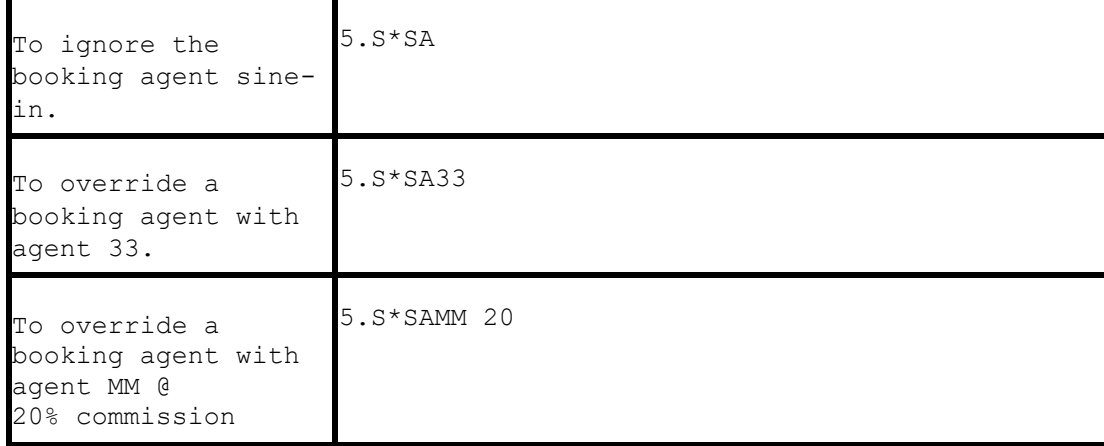

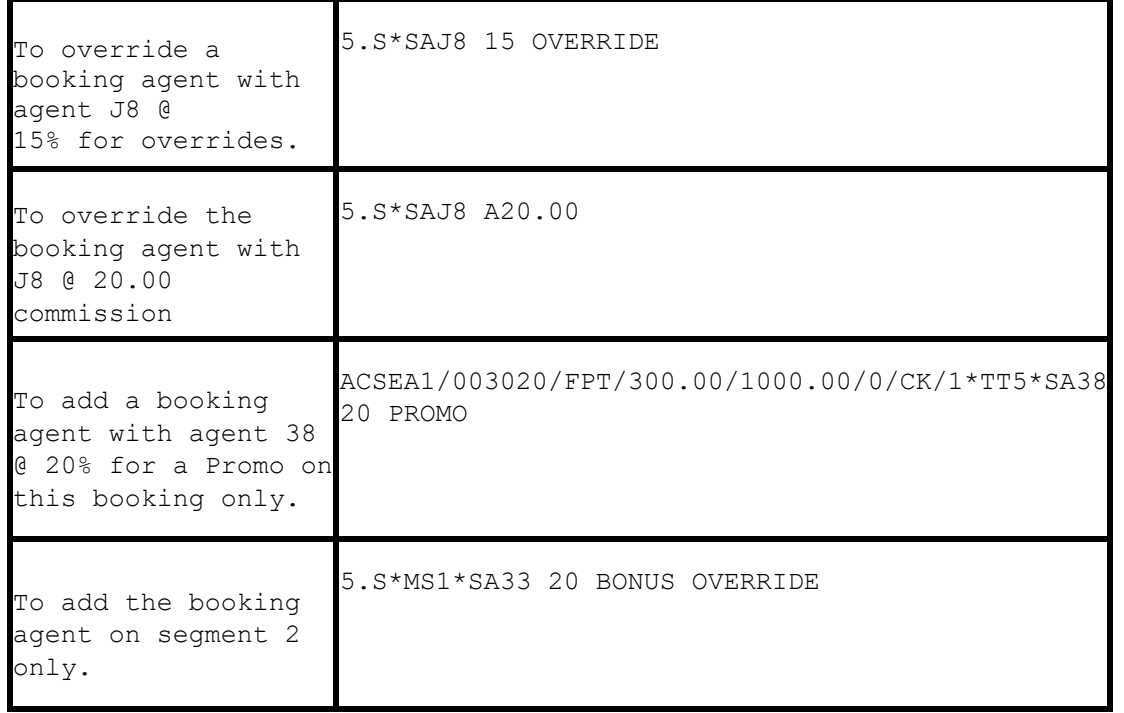

### **Outside Agent ID 5.S\*OA**

*Trams* can track outside agents in addition to inside agents for commission statements and productivity reports. A total of nine agents can be linked to a booking. The Outside Agent ID should match the Interface ID in the *Trams* Agent profile. Up to 10 characters can be used as the Outside Agent Interface ID. *The space following the sales agent code and commission is mandatory.*

**Notes:** Outside agents can be linked to a customer profile instead of interfacing. Use one option or the other, or 2 outside sales agents are attached to the Invoice. Adding a sales agent at the booking level does not override the default inside sales agent for the invoice. Two sales agent ID's appear on the booking**.**

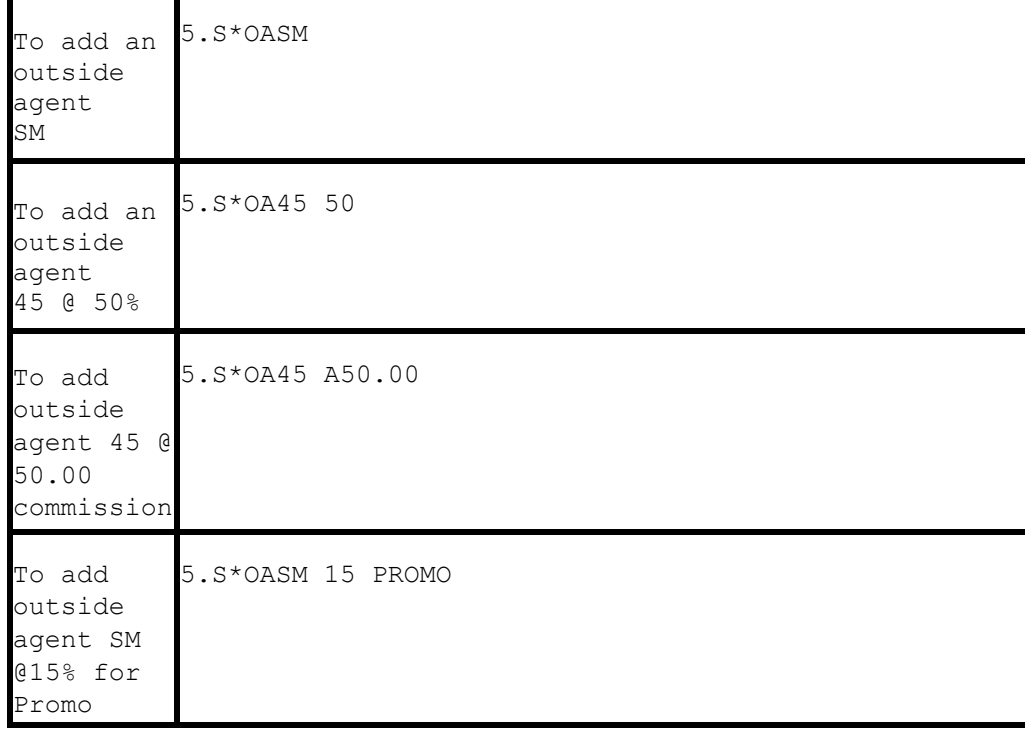

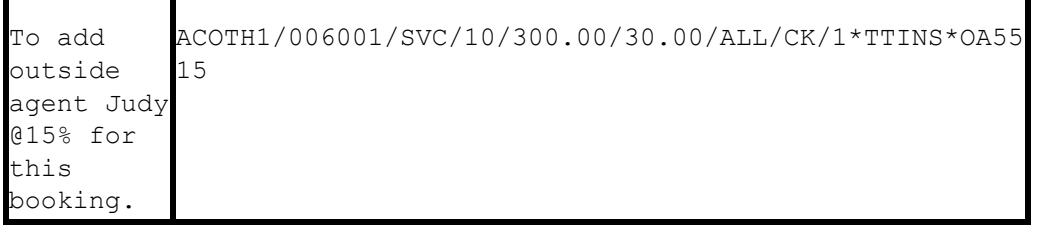

If default commission rates are defined for the outside agent in the agent profile, the commission entry added here overrides the default commission rate. Rates are a percentage of the agency commission. Since Trams allows multiple agents per booking, there should be flex edits or QC procedures in place to avoid multiple OA agents per booking.

### **Department Information 5.S\*DP**

Department Information interfaces to *Trams* with the 5.S\*DP entry. You can enter up to 20 alphanumeric characters for the department. This allows for reporting of activity by departments. Departments entered at the invoice level attach to each booking. Departments can also be defined within a clients' profile. This entry does not update the Client Profile, but attaches to the invoice or booking for reporting.

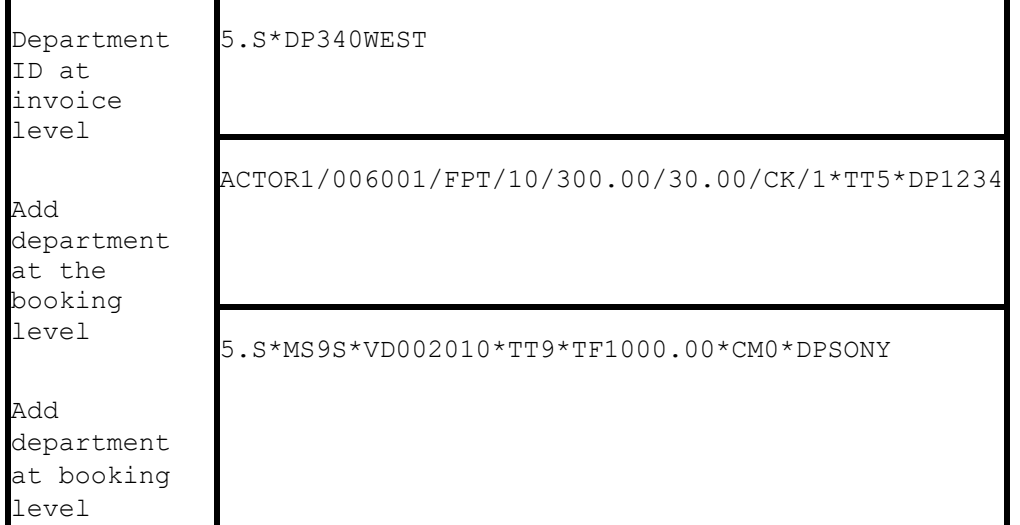

### **UDIDS Remarks 5.S\*UD1**

User Defined Interface Data Storage or UDIDS remarks track customer related information used for reporting and sorting purposes in the *Trams* report generator. UDIDS can be used for any information you wish to track for a customer or a market. You may enter a maximum of 999 UDIDS remark lines. *Trams* allows up to 60 alphanumeric characters per line. The UDID number can be unique for each customer or global for tracking markets and special reporting data. By including UDID definitions in the SABRE Customer Profile Star ensures consistent use and transfer to the PNR.

*A corporate client has asked for travel management reports that contain information on his employees travel patterns, by employee number and department. Run some sample reports to test how the information should be captured and stored. By assigning a UDID for employee number and requiring the department for each passenger, a report can be run to your customers specifications.* 

You must indicate an appropriate UDIDS number after the UD entry for *Trams* to sort the remarks correctly. The **space** following the UDID number is **mandatory** to allow for alphanumeric data.

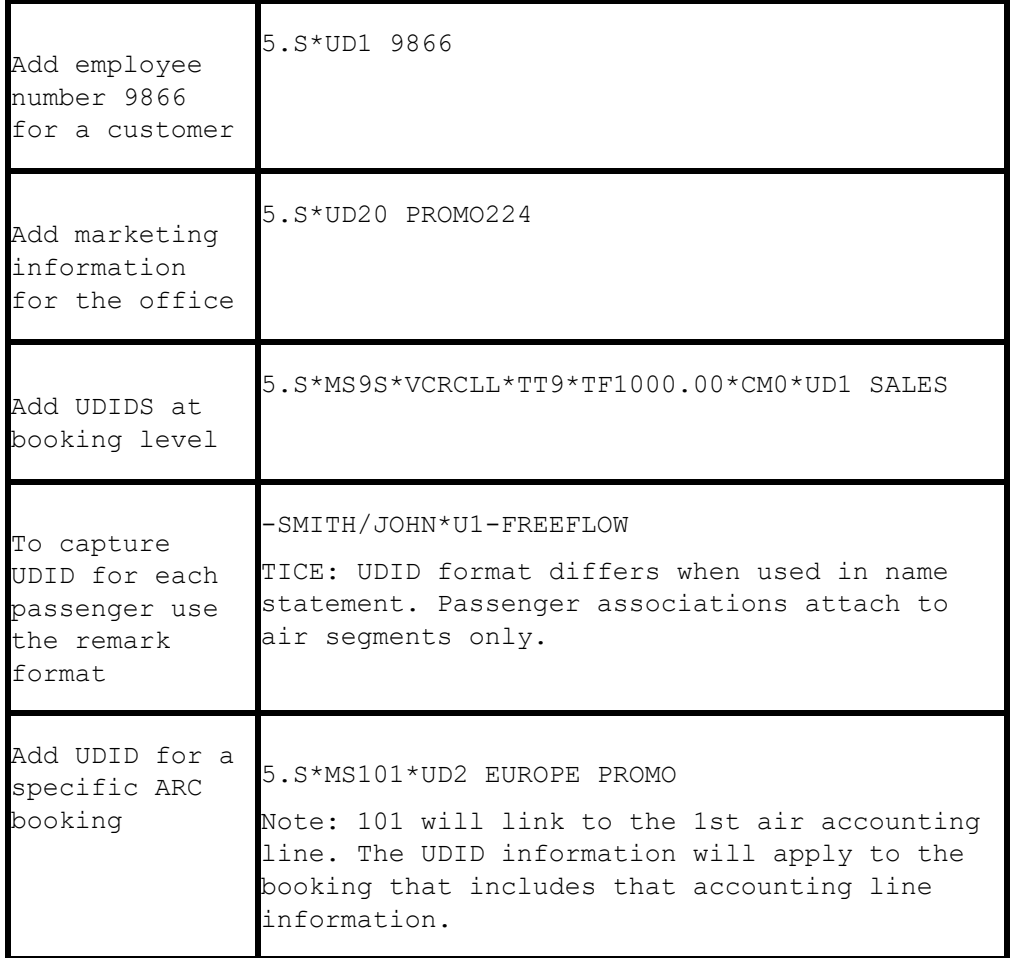

UDIDS can also be used globally to track market information for special promotions. Using UDIDs in this manner requires that specific UDIDs are defined by the agency to ALWAYS mean a marketing code, or reconciliation code. Often they act as invoice level flags for reporting or reconciliation programs.

**Note:** Any agency having a conflict with the Client Remarks field of a booking being interfaced to a UDID field, can ignore UDID formats in the Client Remarks field of a booking by entering **-NU** in the *Option* field on the Download Screen.

*The agency has just started an advertising campaign to promote cruises. To test the effectiveness of the cruise promotions, a special marketing code was included in the advertisement. In one advertisement, clients were directed to request information on the "Year 2000 Cruise". In another advertisement clients were asked to request information on the "Millennium Madness" cruise. Both advertisements were promoting the same cruise. Each time a cruise was booked the sales agent entered the appropriate marketing code.* 

*UD20 MKY2000* 

*UD20 MKMMAD* 

*A report was created in the Trams report generator that included a UD1 field to compare the results of each advertising campaign. When run for cruise sales, and UDID1 with a value of MK, the report helped to determine which advertising campaign was most effective.* 

### **Group Affiliation 5.S\*GP**

Group affiliation can be entered by front office agents and linked to the invoice as an invoice group. This allows for reports on groups of invoices. Clients that belong to a group for reporting purposes can also be linked in *Trams* through the Client Profile as shown in the Profile section of the manual. Group names can be defined in **Utilities|Setup|Groups**. The Group name can be up to 10 alphanumeric characters.

Group information received through interface using the 5.S\*GP entry is captured to the invoice and the payment group field (for the appropriate client payment closing the booking) for reporting and querying purposes. The group information can also be 10 alpha-numeric characters. *The Trams client profile is not updated with group information through the interface process.*

Add group ID to invoice and payment group fields 5.S\*GPSUPERBOWL

### **Invoice Remarks 5.S\*IM**

Invoice Remarks added with the 5.S\*IM entry displays when applying client payments in *Trams*. Up to 35 alphanumeric characters can be included in this entry.

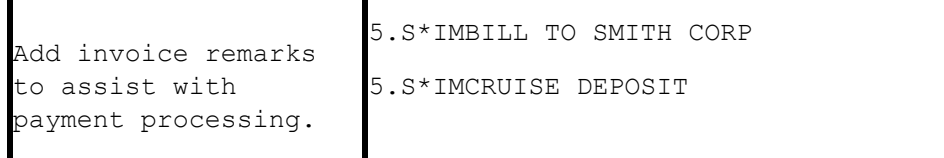

### **Client Remarks 5.S\*RM FREE FLOW**

Client remarks can be interfaced to *Trams* with the 5.S\*RM entry. A total of 60 characters can be included in the remarks field. The remarks appear on wide format statements and client summary reports.

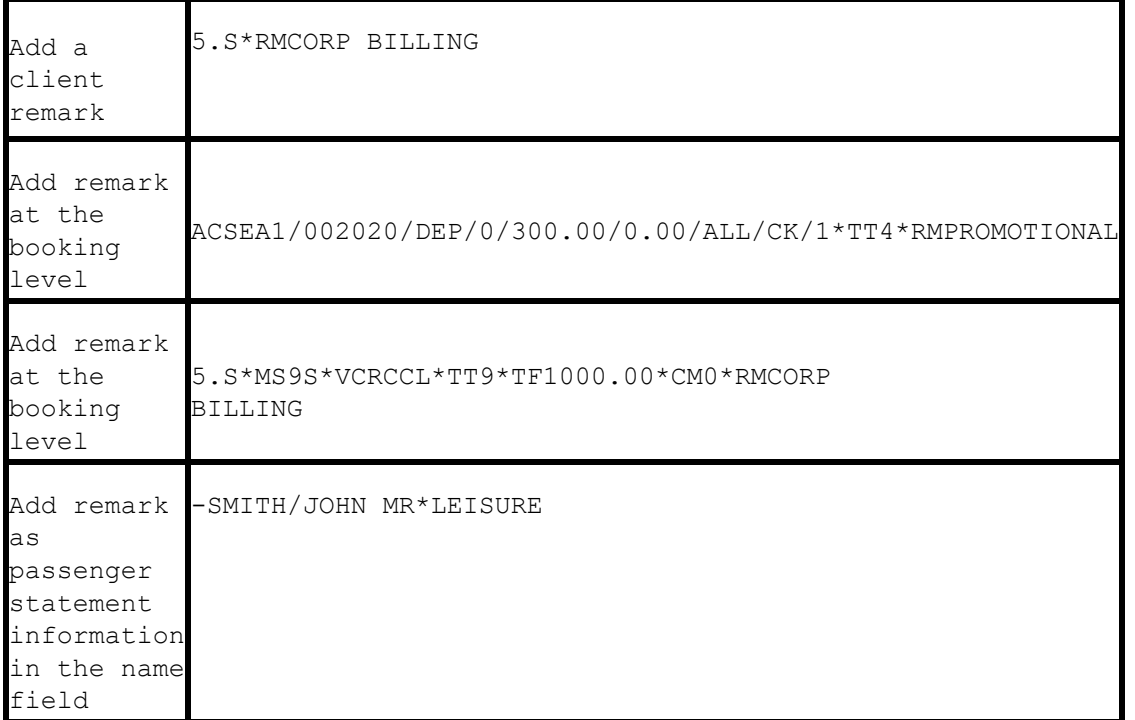

### **Passenger Statement Information -LAST NAME/FIRST\***

Statement information is entered in the name field of the Sabre PNR. Passenger remarks entered here appear on the invoice/itinerary and ticket. SABRE allows up to 25 characters of information. For translation to *Trams*, remarks entered here should be preceded with a valid booking level descriptor code. The # represents the SABRE cross of lorraine.

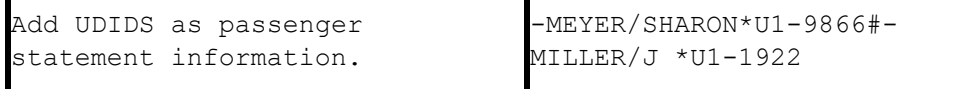

-ROSEN/LEE\*LEISURE#- 2AHLSMITH/S MR/D MRS

### **Fare Savings Report Information**

*Trams* receives Fare Savings Report information through interface. The Fare Justification code is entered with the 5.S\*FJ entry and should match the Fare Code table in *Trams* utilities. The invoice remarks are entered separately and cannot be entered as a single remark. For information on Fare Savings Reports see the REPORTS section of the *Trams* User Manual. **Note:** For ARC air segments, Fare Savings can be entered at Invoice Level. For non-ARC supplier segments, Fare Savings must be entered at Booking Level.

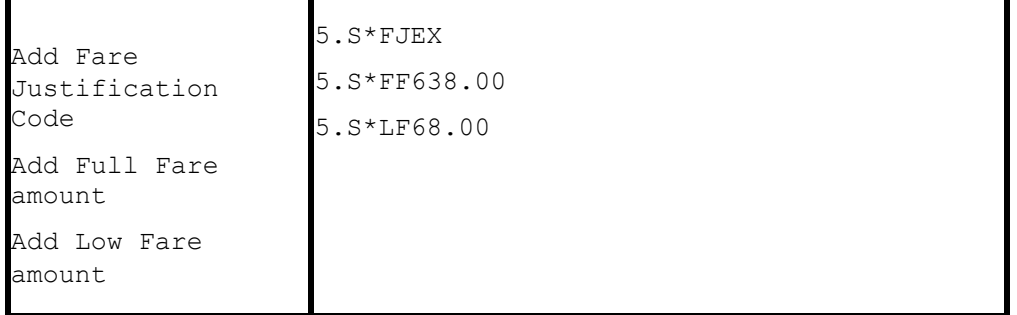

Go to **Utilities|Setup|Fare Codes** to set up fare justification codes.

### **Form of Payment Override 5.S\*FP**

*Trams* receives the FOP used to create Sabre generated tickets and invoices. No additional entries are required for interface. The ability to override the FOP generated by Sabre is to be used at the agencies discretion with a  $5.$   $s$ \*FP entry. The Form of Payment override can also be used at the booking level as shown in the Descriptor codes available at booking level in the example section of this manual.

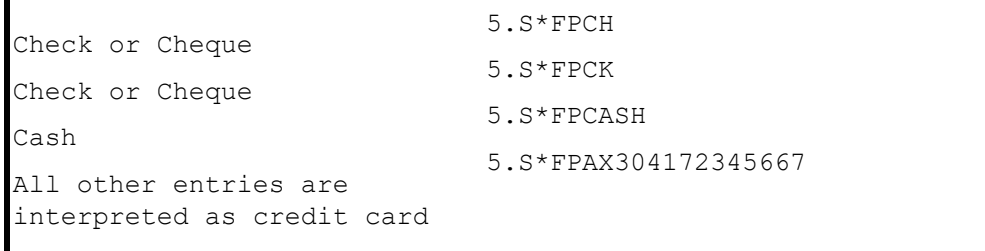

Client payment options are available at the booking level to enhance the payment options available through interface. Such options include Electronic fund transfers and Credit card merchant pay methods. Client payment options must comply with the form of payment entered at the invoice level.

To clarify the invoice Credit card FOP as CC Merchant FOP for service charges. The expirations date entry must follow the CP4 entry:

**ACOTH1/000006/SVC/10.00/10.00/0.00/ALL/CCAX432133355566042 1.1 JONES THOMAS/1-\*TT11\*CP4 \*XP0603**

### **Branch Override 5.S\*BR**

*Trams* uses the ARC/BSP number definitions to sort invoices by branch during the interface process. You can override the branch designation with the 5.S\*BR entry in Sabre. *Trams* can track up to 249 branches. The main branch should be defined as branch zero (0) in *Trams* Utilities.

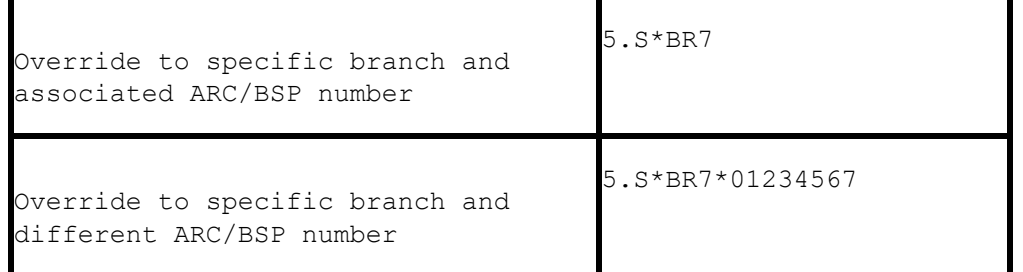

### **Face Value and Income Earned 5.S\*FV**

Discounted Cash or Check FOP transactions can be included for interface. Enter the fare charged to the client followed by the income earned by the agency after the discount amount is subtracted from the commission.

**Note:** Trams Back Office reads SABRE ACL lines as defined in Format Finder. For an online example in SABRE see ACL\*AIR, ACL\*DOC or ACL\*SUP for appropriate use of the ACL function. To manually add an accounting line to a PNR to show discount information for air ticket transactions. If your AC option is turned off or to read discounts and markups without showing on the SABRE invoice, use the Face Value option as shown below.

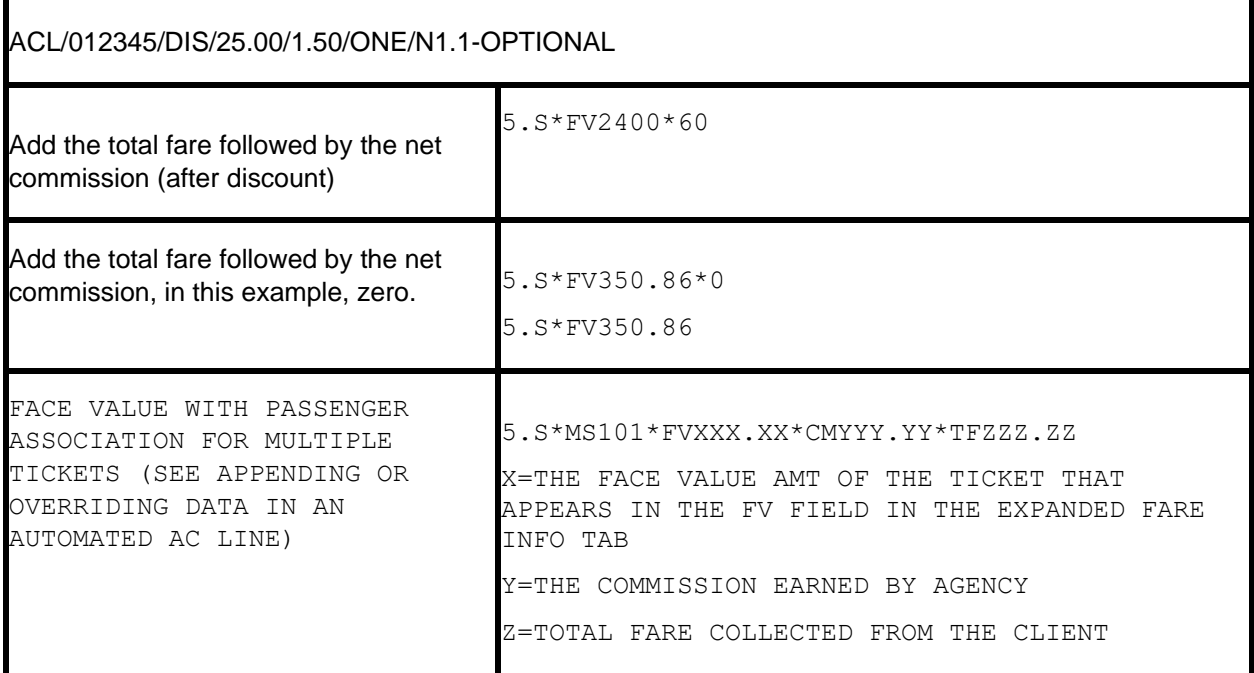

*Example: An ARC ticket for \$385.95 is sold to the employee at a net fare. By entering the above information for Face*  value, Trams captures the correct amount to be collected from the employees 0.00 commission earned, and the real *value of the ARC document from the ticketing information. Trams interprets the transaction as follows for accounting and the ARC report.* 

*The invoice reflects the amount to collect from the customer in the total fare. Base fare and Taxes can be changed manually, but neither affects the ARC report.* 

*TOTAL FARE:350.86|BASE FARE:324.91|TAXES 25.95|COMMISSION:0.00* 

*The expanded fare information screen reflects the Face Value of 385.95 The* 

*ARC report shows the correct totals for reporting to ARC.* 

*GROSS FARE:385.95|COMMISSION:35.09|RATE:10.00|NET REMIT:350.86* 

*Note: This is not to be used for Credit Card transactions to ARC.* 

Г

### **Segment Information**

Fare-by-Leg information is controlled by SABRE pricing and the Fare-by-leg option in the TJR. Trams reads the segment fares based on the auto-price features in SABRE. When pricing and driving a ticket in SABRE, the interface record includes a breakdown of the segment Fares-by-Leg. Trams reads up to 255 segment fare lines in a single interface record. To capture segment fares on non-auto priced tickets use a manual FARE BY LEG mask. To capture segment information on non-ARC air, use the \*SG at the booking level.

A more accurate Fare-by-Leg for non-ARC/BSP air bookings, or ARC/BSP bookings that do not have the Fare-by-Leg included, is calculated by using a mileage formula when mileage is present in the interface record. When mileage is not present in an interface record then Fare-by-Leg is be calculated as presently done, by dividing the base fare by the number of Origin/Destination trips.

### **Capture Foreign and Local Currency**

Trams captures Foreign Currency and Local Currency for each booking where both are present. The local currency populates the General Tab Total Fare and the Foreign Currency populates the Total Fare on the Foreign Currency Tab.

**Note:** We read automated HK segments when both local property currency and local agency currency are included in the PNR.

### **Mileage**

*Trams* captures segment mileage if present in the IUR. The mileage is recorded under the segment tab of the invoice booking. This information may also be entered manually in *Trams.*

### **Partial Payment 5.S\*PP**

Trams has the ability to interface a *Partial Payment*. Only one partial payment is allowed per booking. The partial payment applies to the invoice level and not the booking level. No credit card (CC) transactions can have a partial payment, only Cash/Check & CC Merchant payments. You must have the box "Allow Cash/Ck Payments" in Utilities/Setup/Global Defaults/Interfacemailmerge Prompt Tab "Checked", or this partial payment enhancement will not be active for the Cash/Check partial payments, but, is not required for the CC merchant partial payment to interface. The entry for your GDS needs to contain (amount), (form of payment), (Check or CC Number/expiration date for CC Merchant). All other forms of payments are ignored, including the form of payment in the 5.S\*MS line when the 5.S\*PP entry is present.

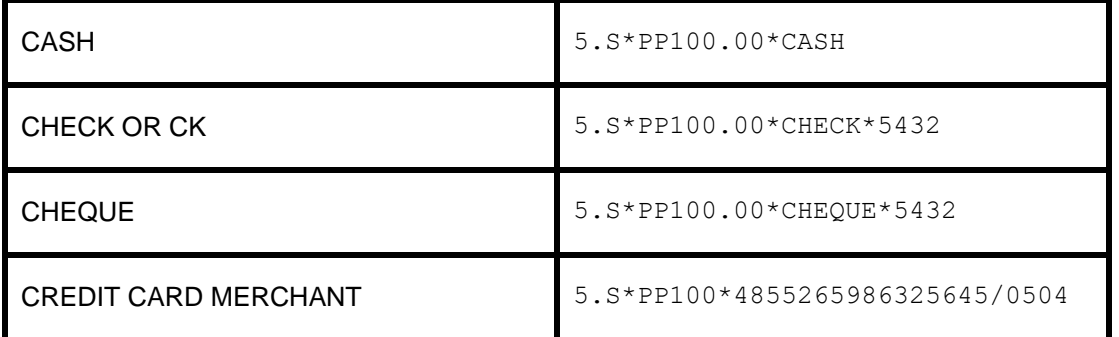

## **Descriptor Codes - Valid at Invoice Level**

Descriptor codes entered as a SABRE Invoice remark cannot be strung together and apply to the entire invoice. An <S> preceding the descriptor code suppresses the remark from printing on the invoice. All descriptor codes are preceded by an asterisk.

#### **5.S\*AN3106418726 5.S\* [code][data] does not print on invoice 5.\* [code][data] does print on invoice**

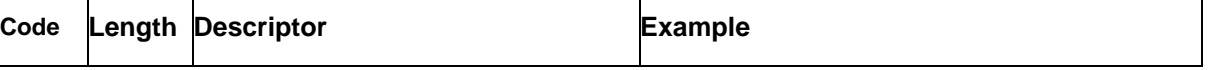

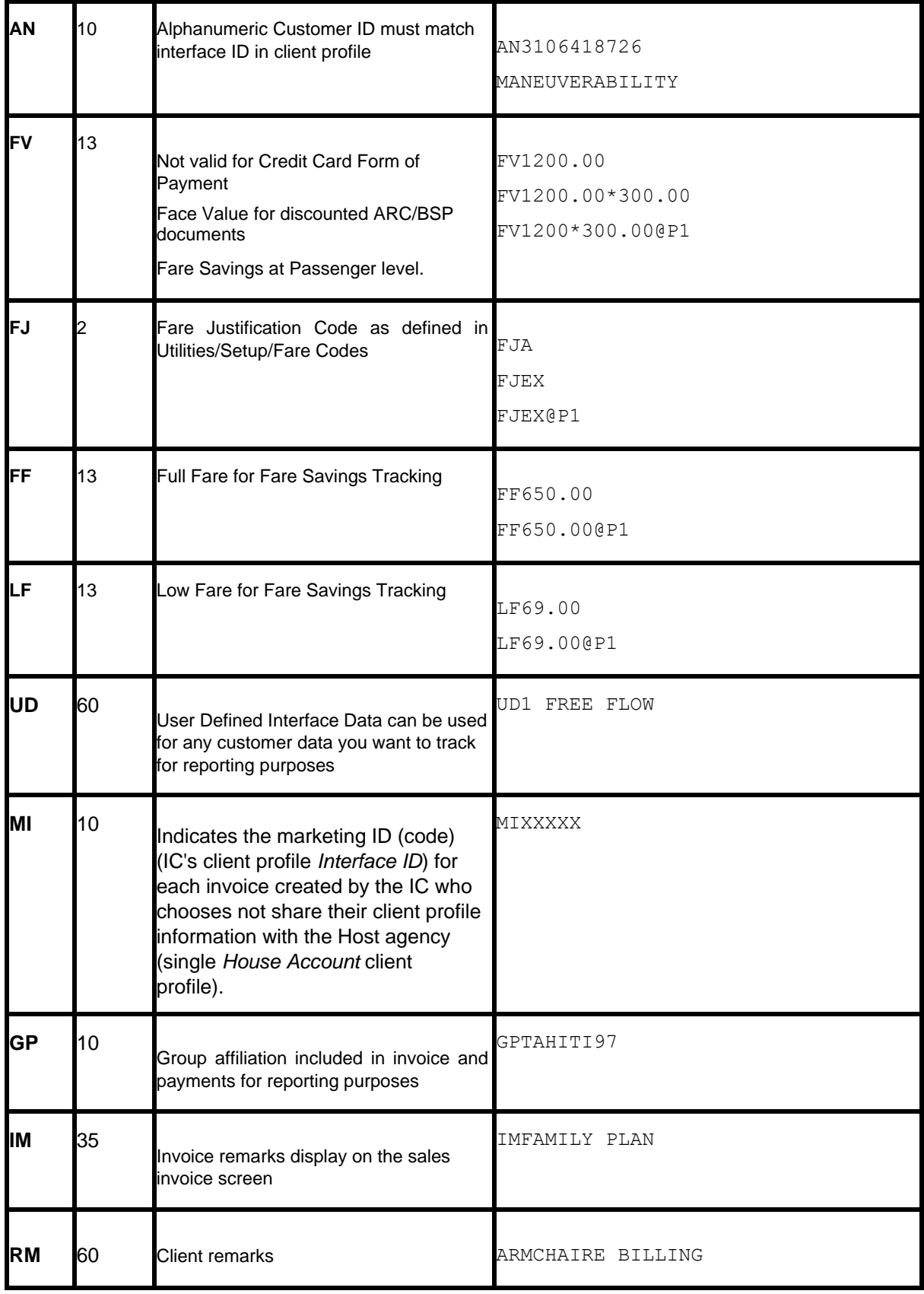

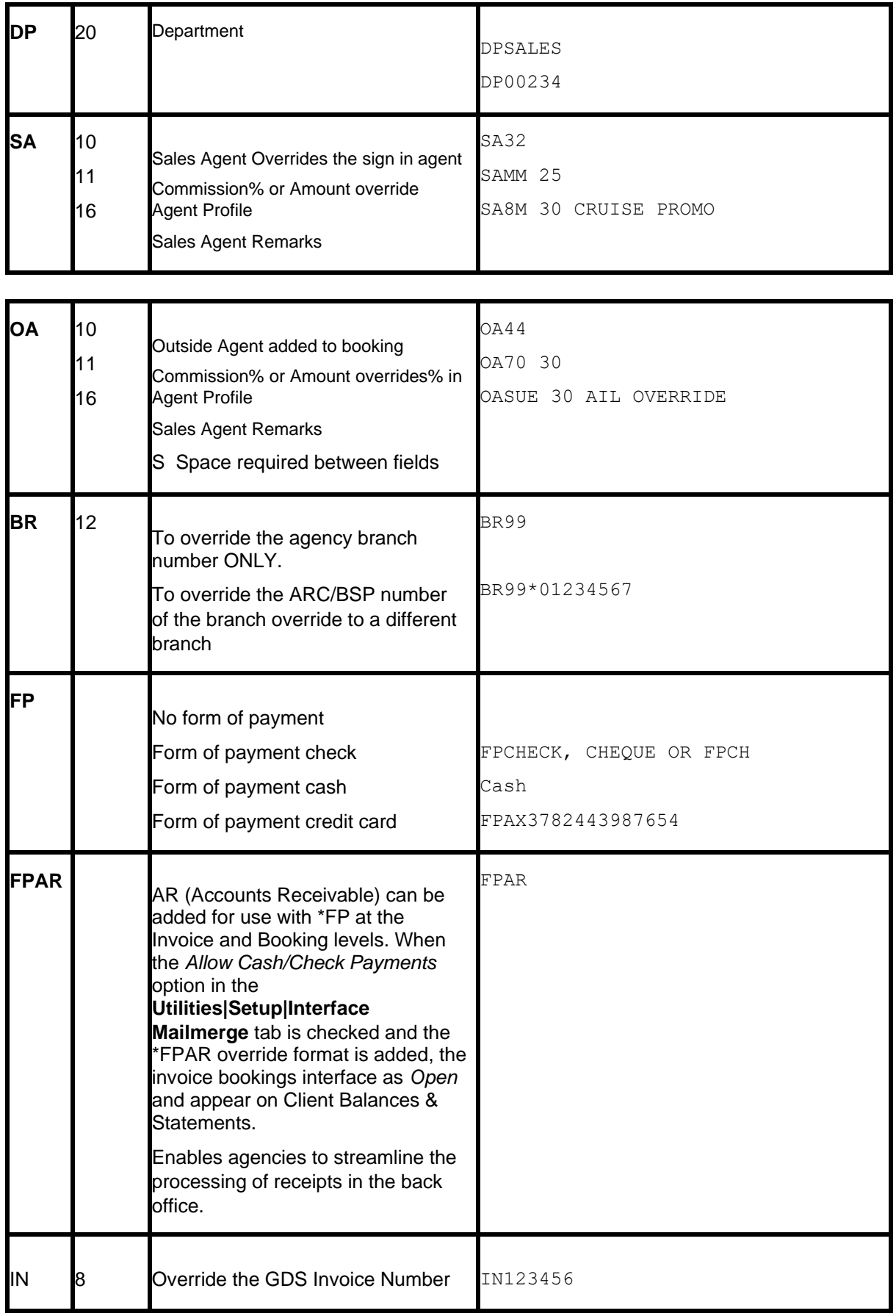

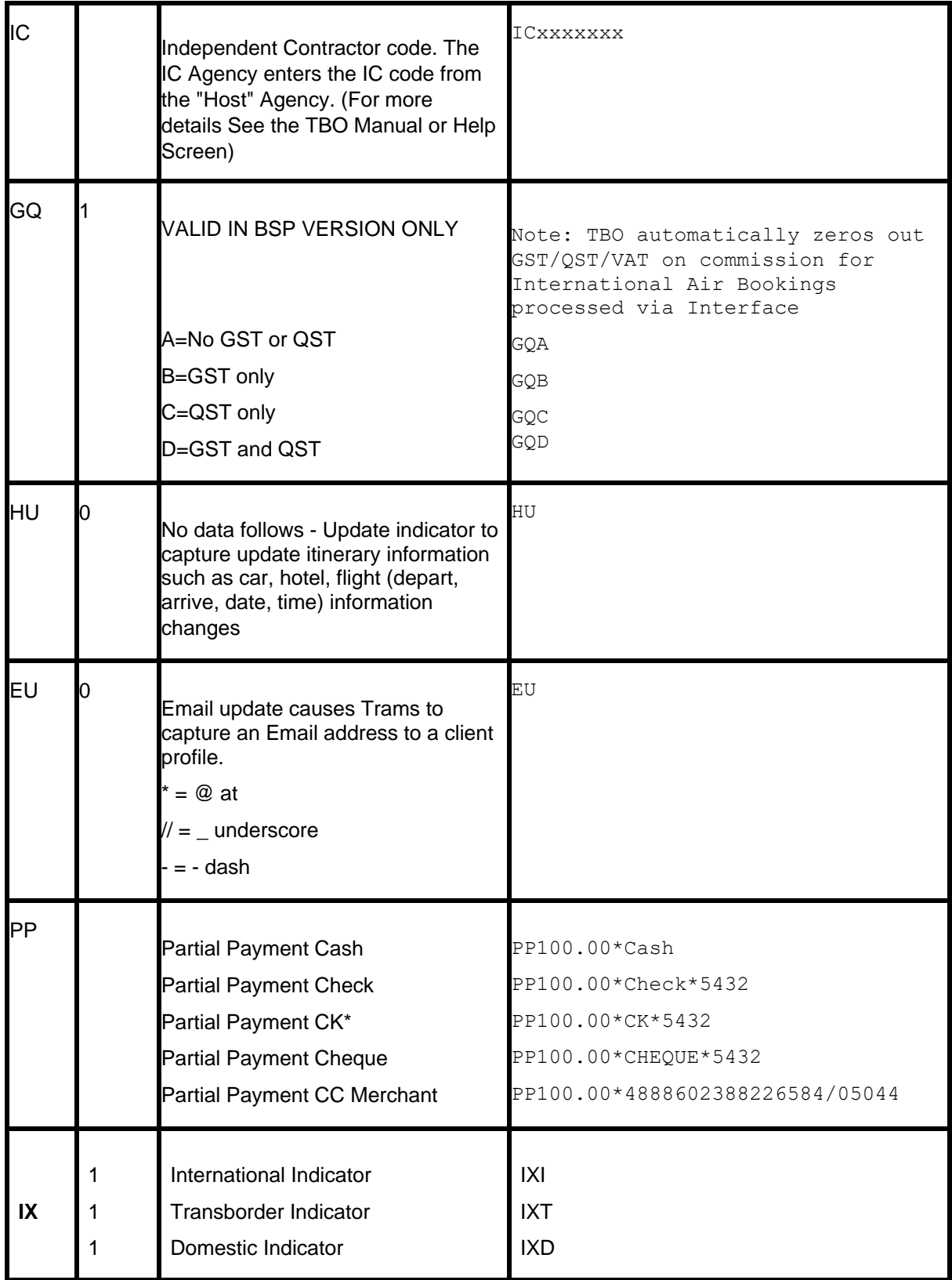

## **Descriptor Codes - Valid at Booking Level**

The following descriptor codes can be added or linked to an AC line to interface additional information about the transaction to *Trams*. See AC\*SUP for format description and examples. *Trams* reads only the following segment types when linked with an AC line. SEA, TOR, OTH, AIR, PTA, MCO, HHT, CAR, INS. All other segment types are ignored by *Trams*.

Descriptor codes can be added as freeflow remarks to the end of a manual AC or ACL line.

#### **ACOTH1/SUPPLY/DOC/P11/950.00/0/ALL/CK/1-28 CHARACTER FREE FLOW**

Descriptor codes can be added in an MS line that links to the sold segment of the PNR. Display the PNR itinerary and use the SABRE numbering to link to the sold segment. Using a segment number larger than the segments in the PNR results in an additional segment added to the accounting record.

#### **5.S\*MS1S\*FA3000.00\*FC370.00\*FD03JUN97\*VNROYAL CARIBBEAN 5.S\*MS101S\*FA3000.00\*FC370.00\*FD03JUN97\*VNROYAL CARIBBEAN**

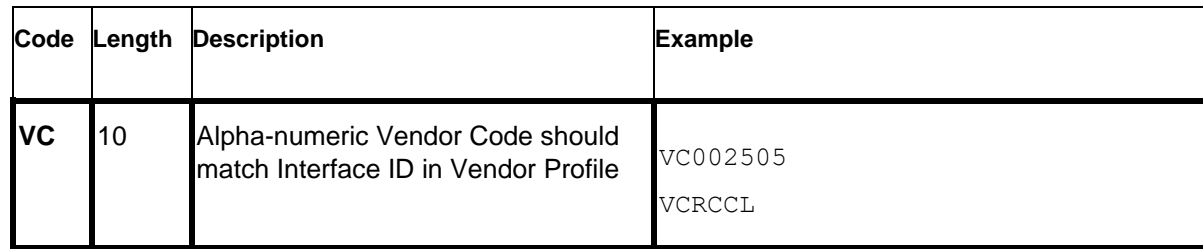

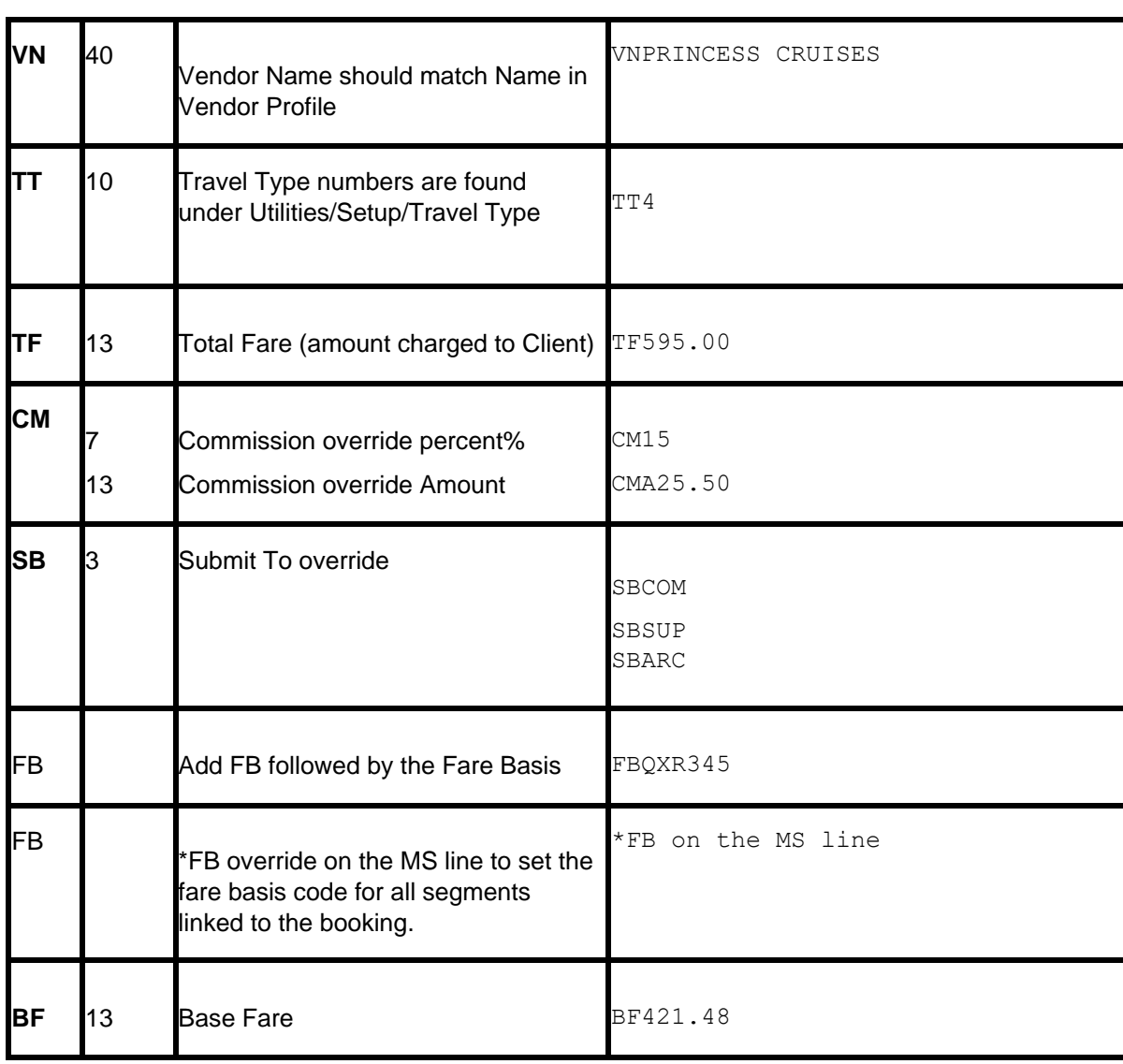

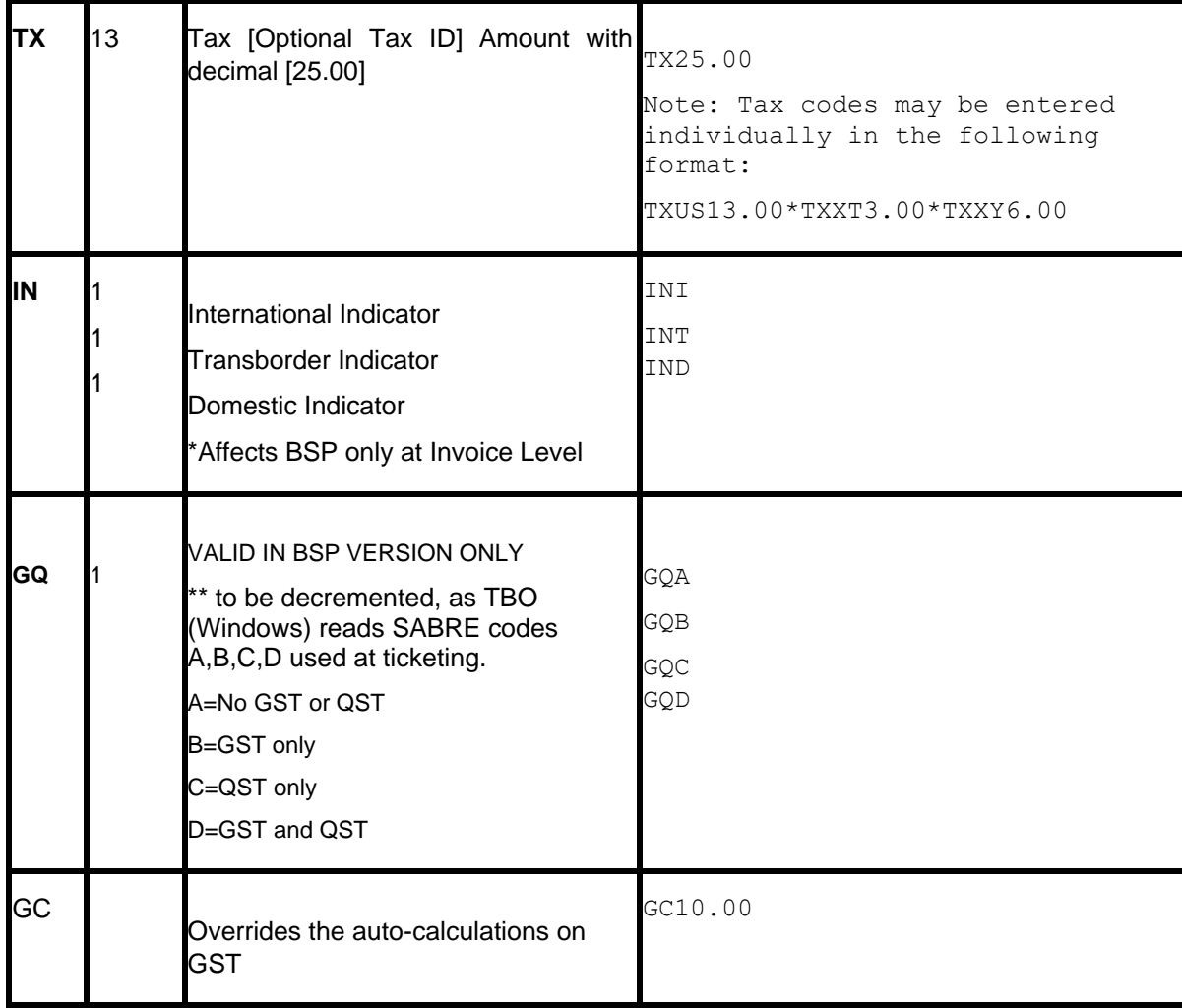

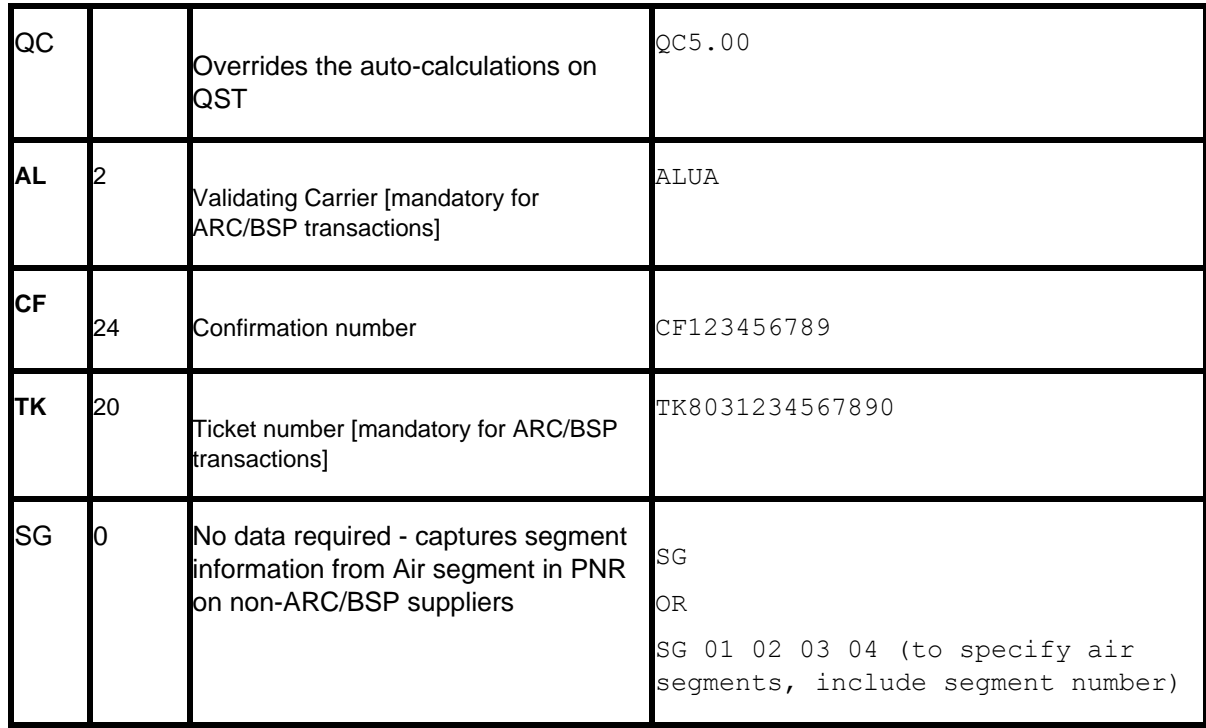

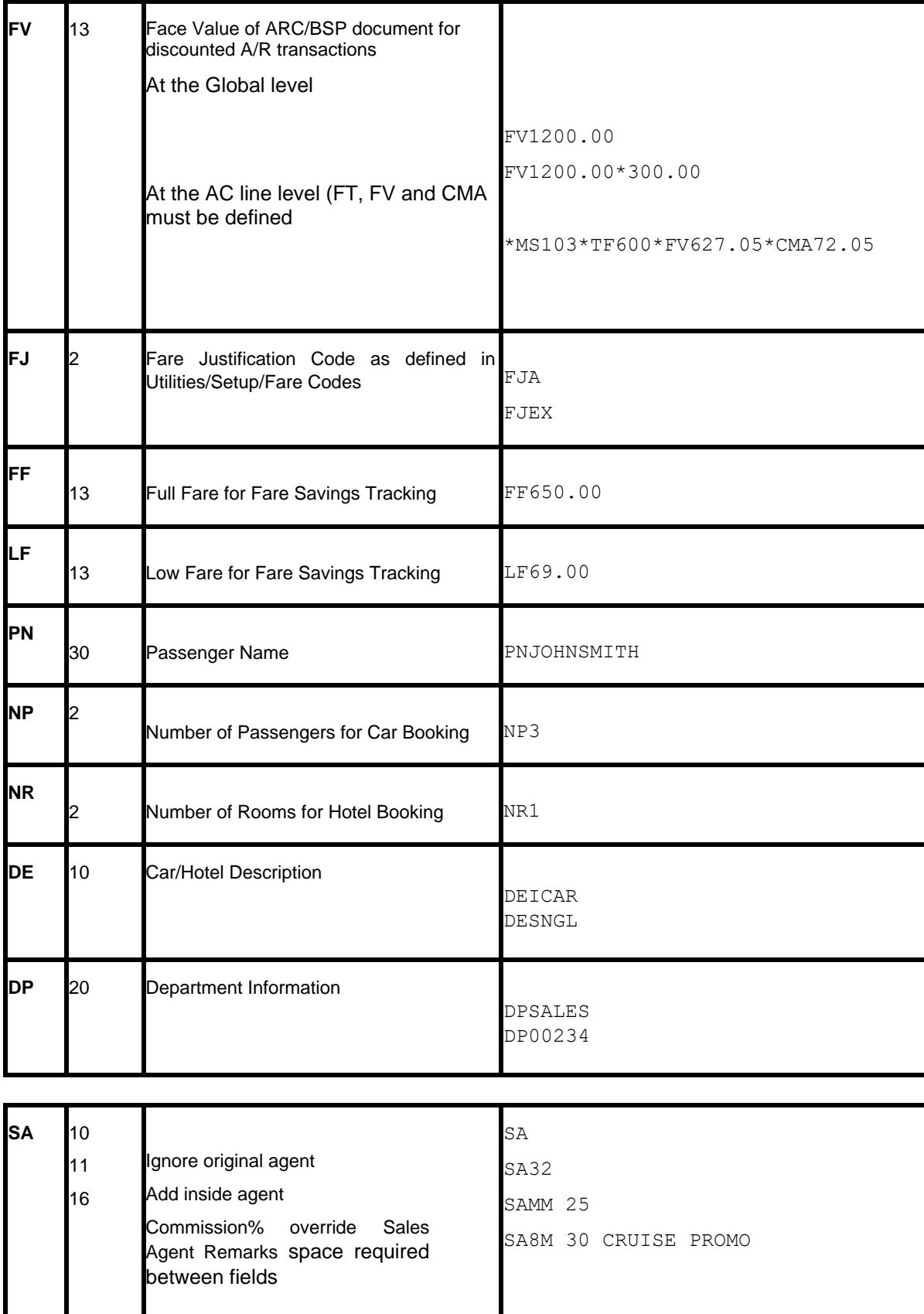

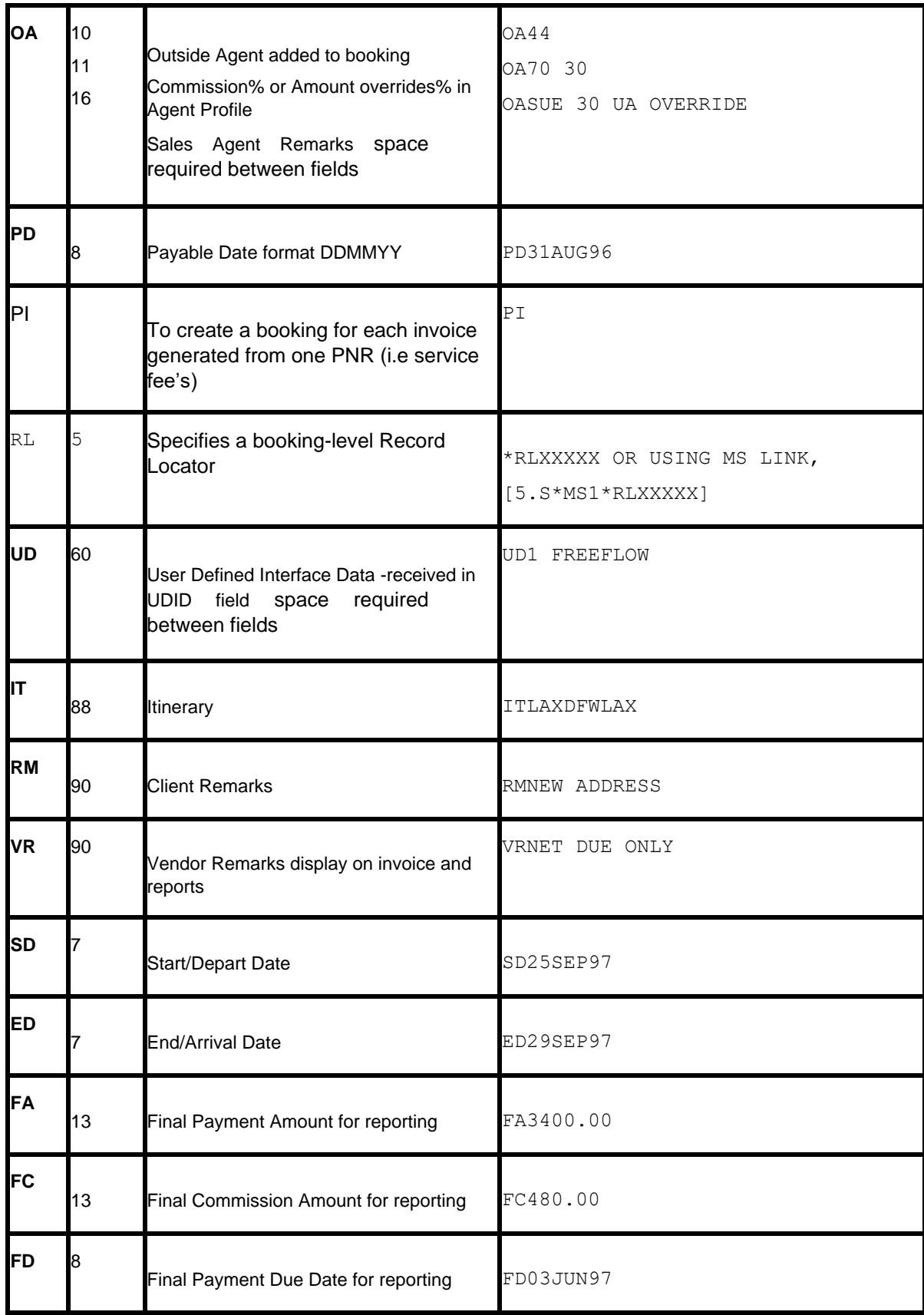

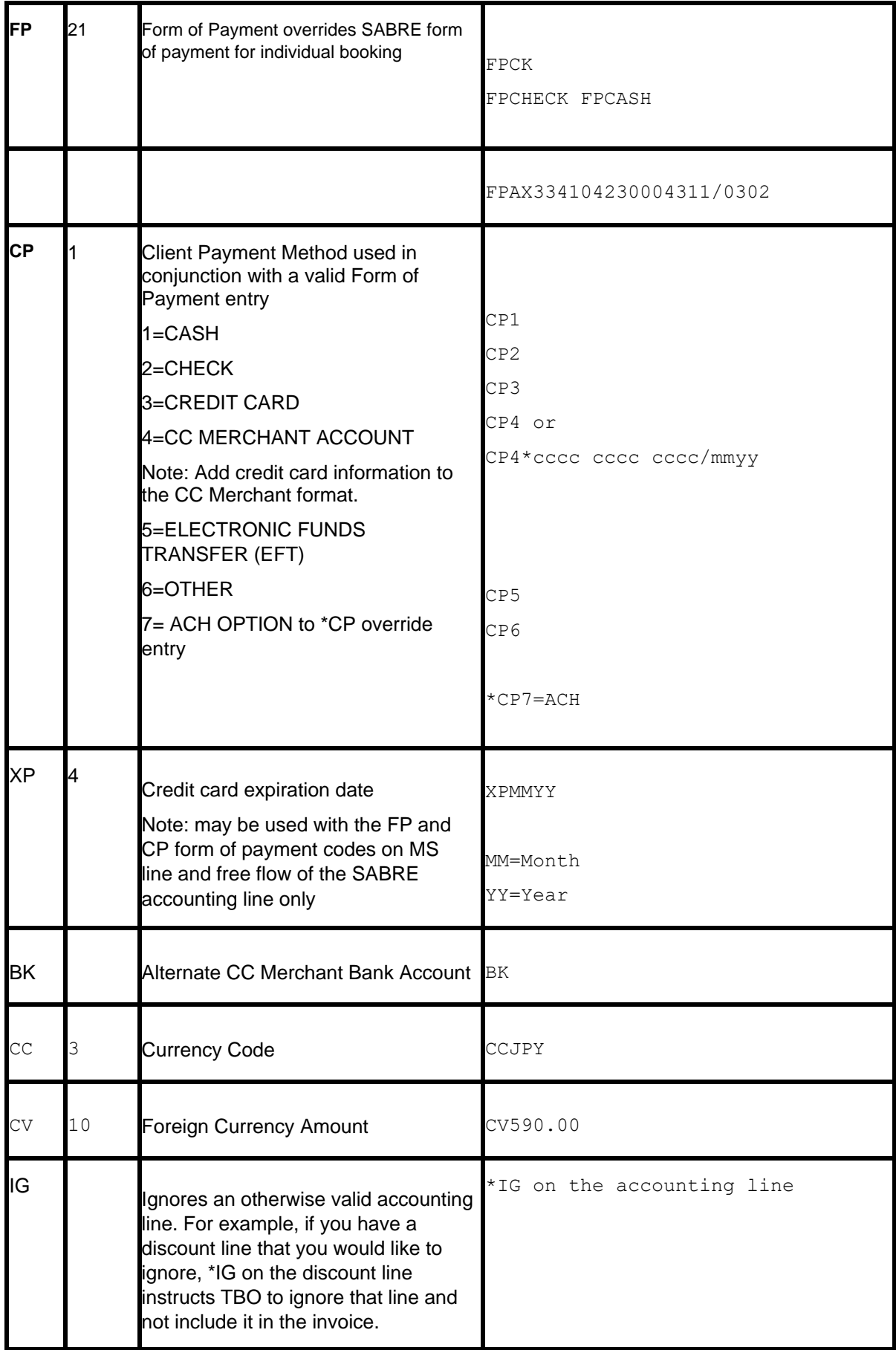

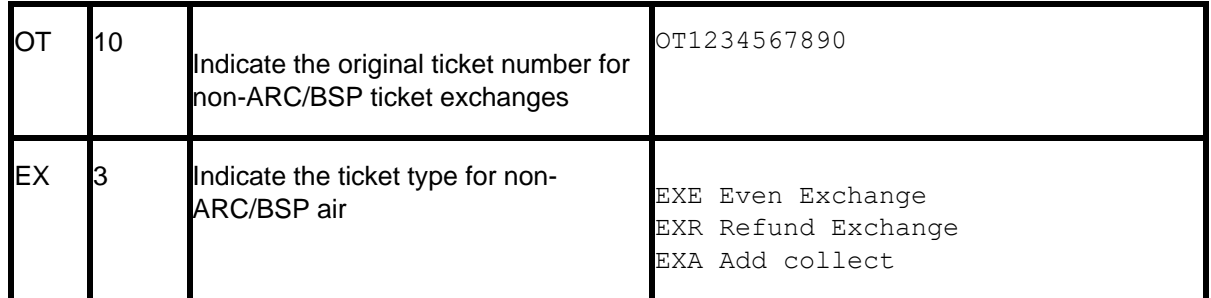

**Note:** TBO reads the airline record locator from the SABRE Automated Air segment if present in the record.

## **Hotel and Car Segments**

Standard SABRE formats for booking Cars and Hotels interfaces to *Trams* without additional formats. *Trams* captures the segment as a Commission Track booking unless otherwise indicated with an override for the booking type. For a full list of descriptor codes used at the booking level see the Descriptor Codes Valid at Booking level chart.

**Foreign Currency:** Trams reads the total fare in whatever currency booked, unless the USD equivalent exists in the record.

Trams checks the local currency code in Sabre Hotel bookings (HHL) and sets the fare to zero if the local currency code doesn't match the local currency code in **Utilities|Setup|Global Defaults|Interface-Mailmerge**. When processing Car and Hotel interface records, where there's a foreign currency and no equivalent local currency, Trams Back Office will look at the currency conversion table and uses that rate if present. If no rate is found, the local currency is set to zero. For this feature to work properly, the TBO user must insure that Currency Codes and Conversion Rates are set up for each currency that may be interfaced, in **Utilities|Setup|Conversion Rates**.

**\*\***If there is a credit card number in the automated hotel segment for guarantee purposes, a client remark will automatically get created in the booking 'Guaranteed to: AX37-XXXX-9999' which will then be printed on the invoice reprint associated to the hotel booking.

**\*\***If there is no guarantee credit card number in the automated car and hotel segment, the PNR FOP credit card number will get mapped to the commtrackccno field in the expanded fare tab. It will then print 'Charged to' on the invoice re-print associated to the car or hotel booking.

**\*\***If the -NG option is entered in the download.exe, then the 'Guaranteed to' information will not be added to the client remarks, hence will not be included on the invoice re-print.

**\*\***If the -NC option is entered in the download.exe, then the credit card number will not be added to the commtrackccno field and the 'Charged to' information will not be included on the invoice re-print.

**Note:** TBO excludes car vendor profiles when searching by Interface ID if there's a property code (i.e. Hotel). This prevents bookings from being processed to a car profile that has the same two letter code as a hotel chain code. In the past when a hotel property did not exist in Trams prior to interface, bookings could be processed to a car profile with the same ID as a hotel chain code.

### **Automated Hotel Segment**

Hotel segments booked through Sabre interface to *Trams* with the following defaults. The total fare is determined by calculating the number of nights by the nightly rate. A commission of 10% is assumed for all bookings, based on the default commission set in Trams **Utilities|Setup|Global Defaults**. The actual commission rate can be added to the invoice to override the default by entering an MS entry that matches the segment # assigned to the booking being overridden

For automated Hotel bookings, Trams reads the G-CC field, if present, to populate the CommTrackCCNo with the credit card number used to guarantee the booking. For any Comm Track booking where no CommTrackCCNo is specified, the PNR FOP (if C/C) is captured and displayed in the CommTrack CC NO field on the Expanded Fare Tab of the booking.

Override the default 10% commission

5.S\*MS3\*CM20 5.S\*MS3\*CMA20.00

Trams maintains cars and hotels on invoices only. If booking a car or hotel only, without having invoiced the PNR yet, use one of the samples below to add a zero AC line for the hotel only invoice.

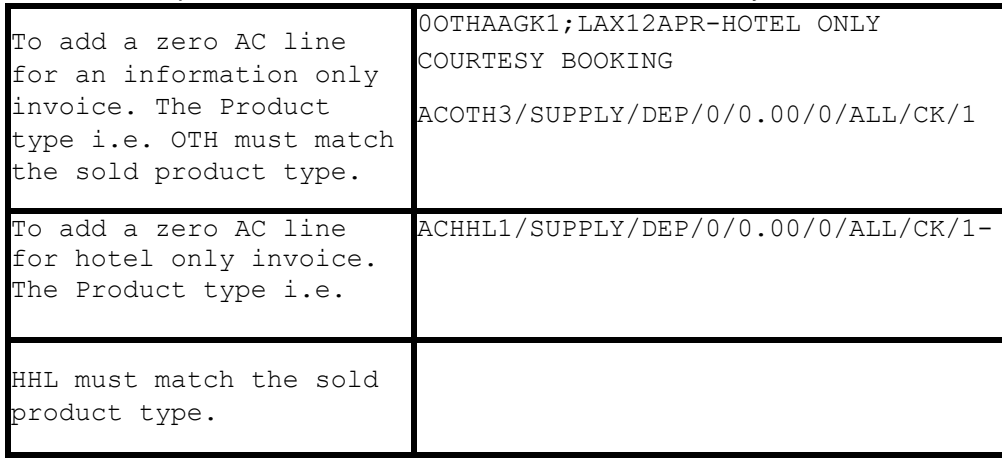

Using the Misc. OTH booking and AC line allows Trams to read the hotel information directly from the sold segment, which includes name, address and property code.

### **Itinerary Updates 5.S\*HU**

**Interfacing itinerary is an option set in the TJR. The TJR Setting INTERFACE ITINERARY** controls whether or not Sabre sends an itinerary to the back office when you perform a DIT entry.

To view the current TJR settings, in Sabre, enter W/TA\*PCC, where PCC is the pseudo city code. Contact Sabre Software support to request updates to the TJR.

Once the TJR option for Interfacing Itinerary is turned on, subsequent updates driven with DIT or DIT#DP from the same PNR are automatically updated through interface to Trams Back Office (TBO). 5.S\*HU alerts Trams Back Office to update the existing Trams invoice with new ITINERARY information.

For all Commission Track Car and Hotel records or Air Flight Changes in the Itinerary, Trams interfaces and processes these Non-Invoiced records and searches for existing invoices in the system by the Sabre Record Locator. If no \*HU entry is entered into the PNR then the itinerary is ignored by Trams. Any Tour or Cruise records are ignored. Only Car, Hotel and Air Flight change records are read.

\*HU will update certain air segment information (Arrival/Depart Dates & Times and Flight #s) by matching Invoices with the Sabre Record Locator Number.

#### **Only matching segments [based on depart city] are updated. New segments are not added and existing cities are not changed (such as a new connecting city on the return).**

When Trams finds one or more invoices with the same Record Locator that is in the Itinerary Record, it voids any existing commission track records in any or all invoices, and add the most current CAR & HOTEL records only to the most recently dated invoice in the system. If exiting commission track records do not exist in the invoices, new ones are added. Unlike the CAR/HOTEL updates a Flight update will update all Invoices in TBO that have the same record locator and not just the most recent invoice. The reason for this is so every invoice for the same record locator for a group is updated accordingly.

When updating hotel or car bookings, the HU logic compares the depart date for the hotel/car booking to the HU issue date (not the current date). If the HU date is later than the check-out or drop-off date the transaction will not be updated.

If an Itinerary Update doesn't find a matching invoice in TBO, a message is added to the processing log and the record is deleted. There is no chance to reprocess the record.

TBO uses the default Travel Categories in **Utilities|Setup|GlobalDefaults|TravelTypes** to distinguish car and hotel bookings from other commission track bookings.

No global updates via an HU, will be updated except for segment info. Only individual booking records are updated, so Agent overrides (\*SA or \*OA), UDIDS, Fare Savings information, etc. will not have any effect on existing bookings.

### **Foreign Currency in Hotel Bookings**

When selling a foreign hotel through SABRE, the hotel confirms with a sold HK segment as sampled here:

 0HK27APRHHL 0282342625- DALHX-OUT02MAY 5NT 14476DALLAS DOWNTOWN TX 1B2DABC 104.00USD/150.98CAD/AGT60645211/GAX373577751692019EXP 04 02- MCINTOSH/CD001636000/C06P/SI-NONSMOKING 2 DOUBLES-CF-82342625- @1015 ELM STREET#DALLAS TX 75202#FONE 214-742-5678#FAX 214-744-6167 @

SABRE knows the agency location and rates are displayed in local currency of the property and the agency if available. Trams does not assume that both rates are present and reads the first rate displayed which is often the local currency of the property and not the agency. To override the foreign currency rate, enter the equivalent rate as an MS link, with any other overrides that may apply.

5.S\*MS#\*TF150.98\*CM15

**Note:** Trams will read automated HK segments when both local property currency and local agency currency are included in the PNR.

### **Non-Automated Hotel Segment**

Manual hotel segments booked with the 0HHT format interfaces to *Trams* if included as part of a valid invoice. *Trams* translates the rate information from the sell segment and assume a comm track booking type at 10% commission. You can override the assumed commission rate and you may want to override the hotel vendor name field with a vendor code for better control during interface processing.

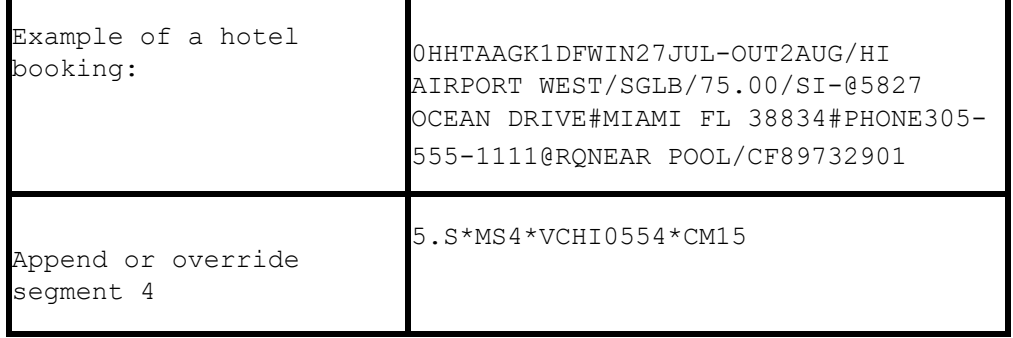

Trams maintains cars and hotels on invoices only. If booking a car or hotel only, without having invoiced the PNR yet, use the sample below to add a zero AC line for the hotel only invoice. Subsequent updates driven with DIT from the same PNR are automatically updated through interface.

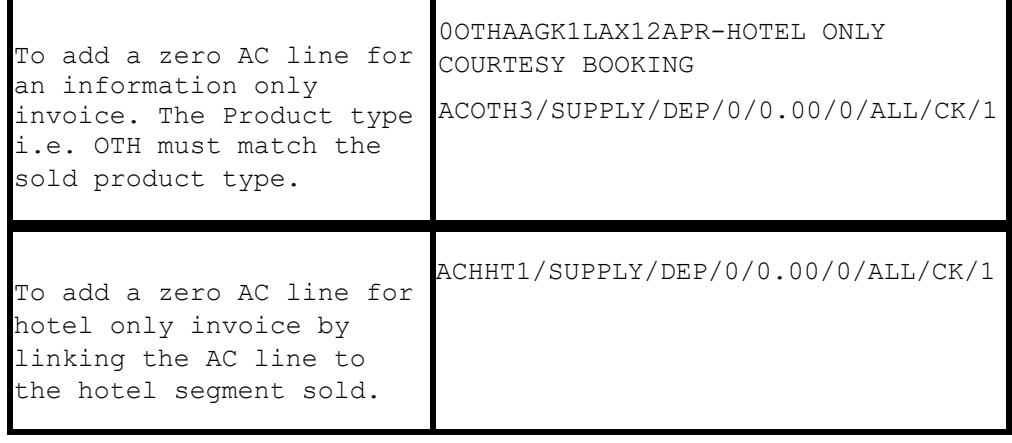

The 2 samples above have different results in how Trams captures the hotel property details. The OTH segment option works best for new properties as all property information from the original booking are captured.

**Note:** Due to the free form structure of the manual hotel entry, the hotel ID and property code is not read from the sell segment. For manual hotel only PNR's add the hotel ID to the free flow area of the zero accounting line.

#### **ACHHT1/SUPPLY/DEP/0/0.00/0/ALL /CK/1-\*VCHI5555**

For manual hotel bookings that are included in a PNR with other transactions, you may add the hotel ID to an MS line override linked to the hotel segment in the SABRE PNR.

#### **5.S\*MS3\*VCH55555\*CM15**

### **Automated Car Segment**

Cars booked through Sabre interfaces to *Trams* without additional entries. The total fare is calculated based on the rates booked. A commission of 10% is assumed for all bookings. The actual commission rate can be added to the invoice to override the *Trams* default by entering an MS entry that matches the segment # assigned to the booking.

![](_page_24_Picture_167.jpeg)

*Trams maintains cars and hotels on invoices only.* If booking a car or hotel only, without having invoiced the PNR yet, use the sample below to add a zero AC line for the car only invoice.

![](_page_24_Picture_168.jpeg)

### **Manual Car Segment**

The total fare for car transactions is calculated based on the rate designator and number of days. *Trams* assumes a default commission of 10%. You can include an MS remark to override default information or to capture additional information in *Trams*.

![](_page_24_Picture_169.jpeg)

*Trams maintains cars and hotels on invoices only.* If booking a car or hotel only, without having invoiced the PNR yet, use the sample below to add a zero AC line for the hotel only invoice.

![](_page_24_Picture_170.jpeg)

## **ARC/BSP Ticketing and Invoicing**

The following procedures for ticketing and invoicing are examples for handling various transactions that interface successfully to *Trams*. Except as Noted, your PNR can have a combination of ARC/BSP and non-ARC/BSP segments. For information on SABRE formats refer to the SABRE DRS or Format Finder references. (For a full list of descriptor

codes used at the booking level see the Descriptor Codes Valid at Booking level chart.) Automated accounting lines for ARC/BSP tickets can be appended to include additional information regarding the transaction, using coded remark lines. See overriding automated ARC AC lines.

### **Sabre Invoice and Ticketing Commands**

![](_page_25_Picture_147.jpeg)

### **Issue Automated ARC/BSP Ticket**

Create the Sabre PNR, and issue the ticket and invoice with a valid SABRE ticketing command:  $W#$ 

BSP ONLY: Per Sabre - The standard VAT rate codes can be overridden in the ticketing entry by using TG.

EXAMPLE - W#KP10#TGA

*Trams* does not conform to the definitions developed by SABRE, but reads A, B, C as meaning no VAT tax is to be calculated on the commission. Trams assumes the value of the VAT on the sale as handed off by SABRE.

### **Issue Invoice for Hand-Written ARC/BSP Ticket**

Create the Sabre PNR and add valid accounting line for ARC/BSP ticket. Include check digit in ticket number field. Refer to AC\*AIR in SABRE for additional information

AC/AA/12345678904/P8/198.00/19.80/ALL/CK 1.1DOE J/1/D

Issue the invoice with the format: DIN

### **Issue Invoice for Prepaid Ticket Advice - PTA**

Create the Sabre PNR. *Trams* supports SABRE automated PTA accounting lines. For handwritten PTAs add a valid accounting line for the PTA. Include check digit in ticket number field and the prepaid charges in the base fare. Refer to AC\*DOC in SABRE for additional information.

```
ACPTA1/TW/12345678904/P8/198.00/19.80/ALL/CK/1
```
Issue the invoice with the format: DIN

### **Issue Invoice for Miscellaneous Charge Order (MCO)**

Create the Sabre PNR. *Trams* supports SABRE automated MCO accounting information. For handwritten MCOs add a valid accounting line for the MCO. Include check digit in the ticket number field. Refer to AC\*DOC for additional information

Issue the invoice with the format: DIN

*Trams* assumes the vendor ARC/BSP and a travel type of Domestic AIR for automated MCOs. To specify a different travel type and/or a secondary vendor on manual MCOs, append the AC line with appropriate descriptor codes before driving the invoice.

ACMCO1/AA/12345678904/P10/198.00/19.80/ONE/CK/1-\*TT10\*VCBRENDAN

\*\* See Service Fee MCO

#### **Issue an Automated Exchange Ticket**

Translation of exchange formats is dependent upon TJR option Exchanges and Refunds turned on. Create the Sabre PNR with the new itinerary information. Issue an exchange ticket and invoice with valid exchange ticketing commands or SABRE mask. Drive the exchange ticket with a valid exchange ticketing entry such as:  $W#ET$ 

For Non-ARC/BSP transactions to interface with an exchange, select the option *Allow Comm Track On Exchanges* from **Utilities|Setup|Global Defaults|Interfacemailmerge Prompt.**

#### **Issue Invoice for Manual Exchange Ticket**

Create the Sabre PNR and add valid accounting line for a new ARC/BSP ticket.

AC/AA/12345678904/P10/198.00/19.80/ONE/CK/1/D

Use the base tax and commission rates for add collect. Include check digit in ticket number field. Add a valid exchange remark to include net base and taxes. The tax ID's are optional.

#### **E = EVEN A= Exchange with ADD collect R= Exchange with REFUND 5.S\*EXA\*[BASE FARE]\*[TAX ID][TAX AMT]\*[TAX ID2][TAX AMT 2**]

![](_page_26_Picture_163.jpeg)

Issue the invoice with the format: DIN

For Non-ARC/BSP transactions to interface with an exchange, select the option *Allow Comm Track On Exchanges* from **Utilities|Setup|Global Defaults|Interfacemailmerge Prompt.**

### **Electronic ARC Documents (ARC E Tickets)**

*Trams* reads the automated Electronic Air Ticket records as defined by SABRE. *Trams* also reads E-ticket transactions when the NIET option is turned on in the TJR. With the NIET option turned on, no AC line is generated at the time of ticketing. When confirmation of ticketing is received by FAX from Southwest Airlines, a manual accounting line can be entered, and the invoice driven at that time.

(See AC\*ETN for ARC, Non-Interactive Electronic Air Ticketing.)

AC/WN/1234567890/7.00/100.00/8.00/ONE/CC 1.1DOE J/1/D/E-V-123ABC/P-123ABC

### **Manual ARC Travel Agency Service Fees - CC FOP**

*This option applies to SABRE agencies who are enrolled in TAFP directly with ARC. For format examples see AC\*AIR for other information.* 

Create the SABRE PNR and add a valid accounting line for the TAFP service charge.

AC/XD/12345678904/P0/22.73/2.72/ONE/CCAX372112341234123

1.1ROSEN L/1/D

5.S\*MS101\*SBSUP

### **Voids**

Voided tickets interface to *Trams* if the SABRE option has been set in the agencies TJR. To determine if the SABRE option for voids has been initiated enter W/VOD#\* at a SABRE workstation. Refer to the SABRE Helpdesk if further assistance is needed. (Set the interface Void option to *Prompt or Always* in **Utilities|Setup|Global Defaults| Interface/Mailmerge**.)

### **Sabre MX Record**

Sabre has added a TJR option called the Interface IUR MX Record, which controls the creation and transmission of the MX record. The MX record may contain up to 99 tax codes and amounts. The TJR option will default to OFF. When switched to ON, the taxes will no longer appear in the accounting lines. Before turning on this option refer to the Sabre Format Finder or contact our Sabre Help Desk.

All taxes captured from the MX record, via the interface, shall be populated on the Tax Detail tab (Tax Related) of the Trams Invoice booking, along with their tax codes. The tax codes will be assigned based on the Tax Related set up screen in the **Utilities|Set Up|Global Defaults** menu.

Tax 1 - Tax 4 amounts under the Tax Amounts tab of the booking will also be added to the total in the Taxes field on the General Info Tab of the booking. The taxes will also populate the fields Tax 1 - Tax 4 in the Report Generator Reports.

For International Versions of Trams Back Office; Any tax codes that are assigned to GST/HST or VAT under Global Defaults | Tax-Related tab (for example, RC or XG) will populate the Client GST/HST or Client VAT field on the Tax Amounts tab of the invoice. They shall also be added to the total in the Taxes field on the General Info Tab of the booking.

For additional information regarding the MX record, please refer to the Sabre format finder or contact our Sabre reservations help desk.

### **Manual Refunds ACR\*AIR**

Trams Back Office reads refund accounting lines as well as full invoice refunds. Refunds can only be interfaced if the TJR option for "Refunds and Discount Lines is activated. (See SABRE documentation and examples at ACR\*AIR and ACR\*DOC.)

ACR/LH/28282828280/8.00/100.00/8.00/ONE/CK 1.1DOE J/1/A/F1234567/D

### **Discount ACL**

Discounted Cash or Check FOP transactions can be included for interface. Enter the fare charged to the client followed by the income earned by the agency after the discount amount is subtracted from the commission.

**Note:** Trams Back Office reads SABRE ACL lines as defined in Format Finder. For an online example in SABRE see ACL\*AIR, ACL\*DOC or ACL\*SUP for appropriate use of the ACL function. To manually add an accounting line to a PNR to show discount information for air ticket transactions. Trams Back Office reads descriptor codes valid at booking level if entered in the optional free-flow area of the discount line.

![](_page_28_Picture_143.jpeg)

For options regarding the verbiage used by SABRE see Format Finder.

**Note:** AC line entries with a negative total fare and commission amount (i.e refund or discounts) must now have an TBO FP code to indicate form of payment (FPCASH). If the FP code is absent, the payment will be read from the invoice FOP.

### **Bulk Ticketing 5.S\*FV**

*Trams* does not recognize the ACB line used in SABRE to markup net or special fare transactions. *Trams* reads the fare of the ticket sold but requires a \*FV entry to calculate the face value for ARC/BSP and the net commission earned. Create the invoice as normal using the net fare for ticketing and the ACB line for the markup to the client for proper invoicing. Add the Trams Face Value entry to interface the proper fares and commission to *Trams*.

![](_page_28_Picture_144.jpeg)

Markups when using CC merchant account for the markup.

 *SELL the ticket like normal, but before ENDING the RECORD, add the ACB line to reflect the markup for the SABRE invoice.* 

 *ACB/009005/BLK/329.50/0.00/ONE/N1.1-SWISHER* 

*Add the following 5.S\* lines:* 

*. S\*FV808.00\*349.50 - This is the 5.S\*FV[gross to be billed the client]\*[gross comm earned]* 

 *5.S\*MS101\*CP4\*XP0304 - This is to process the CC in full from the client, thru your CC Merchant account, the ARC report shows this ticket as FOP CHECK by SABRE design.* 

### **Appending or Overriding Data in an Automated AC line 5.S\*MSXXX**

To link an MS line to a specific AC line for the purpose of supplementing or overriding accounting data is often used to add fare savings information or travel type overrides. Display the accounting information in the PNR with \*PAC

The Accounting lines are numbered... use the 100 series to link to any accounting line...i.e. 101, 102, 103 would link to accounting lines 1, 2, and 3. 5.S\*MS101 would link to accounting line #1.

![](_page_28_Picture_145.jpeg)

**Note:** There is limit to the number of codes that can be added in an MS line. You should limit your entry to a single line screen display in SABRE. Multiple lines can be linked to a single accounting line by repeating the SAME MS segment number.

### **Sabre Holding List HL**

*Trams* captures segment and itinerary data from invoices when the bookings have a confirmation status of HL (Holding List). These are waitlisted segments that are auto priced, ticketed and invoiced, even though the seats are not holding confirmed.

### **Ancillary Airline Charges EMD**

Separate booking records for each EMD accounting line are created in the TBO invoice. The Submit to field defaults to ARC/BSP (as these transactions are reconciled through ARC/BSP). The travel type field will be triggered by the name of Misc. If there is no Travel Type of Misc, then the default will be to the first Travel Type in the list that has the Category of 'Other'. The Travel Types may be modified in the travel type set up screen under the **Utilities/Global Defaults/Travel Type** menu.

Since there can be many different options as to what travel types the various EMD transactions may be linked to and the EMD accounting line is automated, we suggest using the 5.S\*MS101\*TT entry to force the transaction to go to the desired travel type. (See the Appending or Overriding Data in an Automated AC line 5.S\*MSXXX section for more details.)

In each booking record, a notation of the EMD charge type is placed in the Remarks tab in the Client Remarks field. The number of passengers the fee applies to is placed in the Number of Rooms/Cars field in the expanded fare tab.

### **OB Fees**

Added support to read the Airline OB fees from the Sabre Interface Record. This fee is being treated as a tax by BSP/ARC therefore to properly reconcile the BSP/ARC report and to see the OB fee broken out, the OB code must be added to Utilities/Setup/Global Defaults/Tax Related Tab. The Tax code to place in tax code field 1,2,3 or 4 is OB. To ensure the OB fee is not combined with any other taxes, ensure the code is added to a tax field that is not currently be used to capture any other taxes. Additionally, the Read Multiple Taxes option under **Utilities|Setup|Global Defaults|Interface Mailmerge Tab** must also be enabled (checked).

## **Non-ARC/BSP Supplier Invoice**

The issuance of invoices for non-ARC/BSP items are dependent on the use of a supplier segment and a matching accounting line. See AC\*SUP for additional information on SABRE formats. The SABRE AC line can be appended with up to 28 characters that do not print on the invoice. Use the *Trams* booking descriptor codes to supplement the AC line with information for *Trams*. Trams does not translate the FOP for Non-ARC Suppliers unless the "Allow Supplier Payments" option in **Utilities|Setup|Global Defaults** is enabled (checked). *Trams* reads valid AC/AD lines linked to the following segment types:

#### **AIR, CAR, HHT, TOR, SEA, OTH, INS, ATX**

All other segment types are ignored. If you are using customized scripts based on MS formats you may need to disable *Trams* ability to read AC/AD lines. Check with your script writer.

To disable the SABRE features enter -U:0 in the hardware setup options under Interface setup. If you are using Trams Back Office, you may enter the -U:0 in the Options field in the **Interface|Download** screen. To record an additional booking using an MS line, the segment number must be larger than what exists in the PNR.

Refer to the SABRE Format Finder screens for additional information on SABRE formats. AC\*DOC and AC\*. (For a full list of descriptor codes used at the booking level see the Descriptor Codes Valid at Booking level chart.)

Create a sell segment and a matching AC line

0OTHAAHK2SFO4AUG-AMERICAN EXPRESS/ITAMX5567/DBLB/SI-3 NIGHT

ACOTH1/SUPPLY/DOC/P11/950.00/0/ALL/CK/1-28 CHARACTER FREE FLOW

![](_page_30_Picture_188.jpeg)

 $A =$ The type of segment

- B = Segment Number of the corresponding segment sold
- C = 6-character vendor code if defined in *Trams* Vendor Profile as Interface ID
- $D = 3$  letter supply code found in  $DU^*/ACT$
- $E =$  Commission amount or percent. P=percent A=actual with decimal
- $F =$ Base Fare with decimalSUP
- $G = Tax$  amount
- H = Amount by passenger: Use ALL for all passengers on invoice.
- $I = Form$  of payment
- $J =$  Number of documents
- $K = 28$ -character free flow area does not print on invoice, but are included in the interface record.

### **Issuing Invoice for Tour Deposit**

Create a valid tour segment in the PNR. Add an appropriate accounting line linked to the segment type sold. The data entered after the dash in the accounting line can be read by *Trams* using valid booking level descriptor codes. SABRE allows up to 28 characters in the free flow field of an accounting line. The booking type determines how the sale is accounted for. Check with your *Trams* operator to determine the preferred option for your office.

*Trams* reads the vendor code from the standard AC line, or as a coded field appending the AC line.

![](_page_30_Picture_189.jpeg)

![](_page_31_Picture_172.jpeg)

### **Issuing Invoice for Tour Final Payment**

If using the same PNR to issue the final payment invoice, remove or amend the original AC line, or both accounting lines interface to *Trams*. The SB descriptor code can be used to change the booking type from Supplier to Commission Track or ARC.

![](_page_31_Picture_173.jpeg)

### **Issuing Invoice for Cruise Deposit**

Create a valid cruise segment in the PNR. Add an appropriate accounting line linked to the segment type sold. The data entered after the dash in the accounting line can be read by *Trams* using valid booking descriptor codes. SABRE allows up to 28 characters in the free flow field of an accounting line. The booking type determines how the sale is accounted for. Check with your *Trams* operator to determine the preferred option for your office.

![](_page_32_Picture_179.jpeg)

To add a separate booking use a segment number larger than what exists in the PNR. To link the MS line to an AC line, use the same segment number.

### **Issuing Invoice for Cruise Final Payment**

The SB descriptor code can be used to change the booking type from Supplier to Commission Track or ARC.

![](_page_32_Picture_180.jpeg)

### **Issuing Invoice for Service Fees**

How Service Fee bookings are accounted for are often determined by the client form of payment options. You can enter 96.5% of the total fare or 100% of the total fare as the commission in TAFP bookings. The *Trams* operator may have a preference for how these are handled.

![](_page_33_Picture_174.jpeg)

**Note:** Trams reads the ticket number in the void record for a Sabre E-Merchant Card - Services charged and matched to the Confirmation Number in a TBO supplier booking, closed by CC and with a Travel Category of Service Fee, if a match, Trams voids the booking. To utilize this feature, check that **Utilities|Setup|Global Defaults\ Interface/Mailmerge Prompt Tab** has *Allow Voids* set to *Prompt*.

### **Issuing Invoice for Insurance**

See the booking level descriptor codes for information on Canadian taxes.

![](_page_33_Picture_175.jpeg)

### **Issuing Invoice for Non-ARC/BSP Air**

The *Trams* descriptor code \*SG allows air segment detail from a passive air segment to interface to *Trams* as segment information.

![](_page_33_Picture_176.jpeg)

![](_page_34_Picture_167.jpeg)

The SG descriptor code can be used to capture the segment information for non-ARC/BSP transactions to be available for reporting purposes in *Trams*. This \*SG entry has been expanded to allow the user to specify which segments are to be included. The format is "\*SG 01 02 03 04" where each segment number is separated by a space. You will now be able to specify the proper segments for each booking in an invoice.

Descriptor codes valid at booking level can be used to capture segment and fare savings information for non-ARC and manual AIR segments.

### **Supplier Exchange Ticket**

Trams reads a supplier exchange ticket even when an ARC/BSP sale is in the same invoice, when entered at the booking level using MS line options.

For example:

```
5.S*MS2S*VCWEBAIR*TT1*CF1234567890*SG*EXA
```
5.S\*MS2\*BF201.00\*TXXG14.07

5.S\*MS2\*FPVI12345678901234\*XP1107

**Note:** Sabre Non-ARC tickets entered via AC lines (i.e. Southwest) now interface as Supplier transactions. Previously Trams read the WN in a Sabre record as Southwest Air, but creating it in TBO as a Comm Track booking. In the days of commission, the Comm Track booking was easy to reconcile through PayMode. But in order to get the sale on the Income Statement, the agency had to manually close out all of the zero commission comm track bookings which was a lot of extra work. Now with the bookings interfacing as Supplier, CC with no commission, the vendor side auto closes, eliminating having to manually close them out.

### **Issuing Invoice for a Cruise Deposit (Sabre Deposit/Accounting Line)**

If there is more than one deposit line in the SABRE PNR, *Trams* reads the last deposit line from the SABRE interface record created.

![](_page_34_Picture_168.jpeg)

### **Non-ARC Air - Ticketless - Southwest Electronic Tickets**

There are 3 possible options for issuing Southwest tickets so that they interface properly to Trams Back Office (TBO).

#### **OPTION 1**

TBO reads the automated Electronic Air Ticket records as defined by SABRE for Southwest non-ARC transactions. Records generated in this fashion interface as supplier bookings. The Interface record includes the TCN or Ticketless Control Number contained in the AC line created by Sabre.

**Note:** Electronic Ticket numbers from Southwest Airlines are received only by fax after a ticket has been issued,usually 30 minutes after driving the ticket request.

If you desire the ability to delay invoicing until the electronic ticket numbers are received, your TJR settings must be updated to inhibit the automatic accounting lines in a PNR at the time of ticketing. This is an optional procedure applicable only to non-interactive electronic ticketing.

To override the automated AC line created by SABRE use an MS line that links to the Accounting line using a 100 based numbers, i.e. 101 links to AC line 1; 102 to AC line 2, etc. \*PAC and display the Accounting lines generated by SABRE to link to the correct AC line. Enter an appropriate link only to override the automated AC line. Be sure to add the CF code for the confirmation/ticket number.

Drive the ticket with W#KP8#ETR **Example:** 

#### **Link to AC 1 line:**

5.S\*MS101\*SBSUP \*VCWN\*CF1256895872

#### **OPTION 2**

Trams also reads E-ticket transactions when the NIET option is turned on in the TJR settings. With the NIET option, no interface record is generated at the time of ticketing. When confirmation of ticketing is received by FAX from Southwest Airlines, a manual accounting line can be entered, and the invoice driven at that time. (See AC\*ETN for ARC, Non-Interactive Electronic Air Ticketing.)

AC/WN/1234567890/7.00/100.00/8.00/ONE/CC 1.1DOE J/1/D/E-V-123ABC/P-123ABC\*SBSUP\*VCWN\*CF1234567891

By adding the \*SBSUP to the end of the AC line this will allow Trams to read this booking as Supplier instead of ARC.

Drive the invoice with DIN#DP

#### **OPTION 3 Southwest**

#### **ticket done on a manual AC OTH Supplier line:**

ACOTH1/SUPPLY/DOC/6.90/64.20/6.90/ALL/CK/1-\*VCWN \*SG\*FJL\*FF467.00\*LF103.50 (This sample includes the fare savings code options)

ACOTH1/SUPPLY/FPT/10P/380.00/33.40/ALL/CCV

I3078778740829004 1.1JACKSON L/1-\*VCWN\*SG

#### Comtrack booking:

ACOTH1/001120/FPT/10P/380.00/33.40/ALL/CCVI3078778740829004 1.1JACKSON L/1- \*SG\*SBCOM

#### **Add Fare Savings to Non-ARC/BSP booking:**

ACOTH1/SUPPLY/DOC/6.90/64.20/6.90/ALL/CK/1- \*VCWN\*SG\*FJL\*FF467.00\*LF103.50

Drive the invoice with DIN#DP

#### **Split Form of Payment**

A single booking should include a single FOP. *Trams* processes payment information at the booking level. This allows a different FOP for each booking. When receiving a split form of payment from the customer for a single transaction, you must account for the transaction with separate bookings. This records the proper fare and commission totals for clients and vendors.

![](_page_36_Picture_125.jpeg)

### **Discounts ACL**

Discounted Cash or Check FOP transactions can be included for interface. Enter the fare charged to the client followed by the income earned by the agency after the discount amount is subtracted from the commission.

**Notes:** Trams reads SABRE ACL lines as defined in Format Finder. For an online example in SABRE see ACL\*SUP for appropriate use. To manually add an accounting line to a PNR to show discount information for air ticket transactions. Trams Back Office reads descriptor codes from the optional free-flow area of the discount line.

![](_page_36_Picture_126.jpeg)

By design the ACL information prints on the SABRE invoice. For options regarding the verbiage used by SABRE see Format Finder.

## **Ancillary Seats Upgrades**

To interface to TBO enter an OTH accounting line, linked to an OTH sell segment. The entry would be similar to what can be entered for an agency ticket fee or other miscellaneous transactions. For report tracking, create a Vendor Profile with a unique interface Id. Example: SEATUPG and append other descriptor codes, such as \*TT for Travel Type, Dom Air, Intl Air etc.

#### Example:

ACOTH1/SUPPLY/FPT/0.00/89.00/0/ONE/CCVI4321480768443072 1.1TADA J/1-\*VCSEATUPG\*TT1